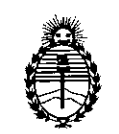

Ministerio de Salud Secretaría de Políticas, Regulación e Institutos A.N.M.A.T.

DISPOSICIÓN N°  $2195$ 

BUENOS AIRES, 11 ABR 2014

VISTO el Expediente Nº 1-47-4812/13-9 del Registro de esta Administración Nacional de Medicamentos, Alimentos y Tecnología Médica (ANMAT), Y

#### CONSIDERANDO:

Que por las presentes actuaciones Sirex Medica S.A. solicita se autorice la inscripción en el Registro Productores y Productos de Tecnología Médica (RPPTM) de esta Administración Nacional, de un nuevo producto médico.

Que las actividades de elaboración y comercialización de productos médicos se encuentran contempladas por la Ley 16463, el Decreto 9763/64, y MERCOSUR/GMC/RES. Nº 40/00, incorporada al ordenamiento jurídico nacional por Disposición ANMAT Nº 2318/02 (TO 2004), y normas complementarias.

Que consta la evaluación técnica producida por el Departamento de Registro.

Que consta la evaluación técnica producida por la Dirección Nacional de Productos Médicos, en la que informa que el producto estudiado reúne los requisitos técnicos que contempla la norma legal vigente, y que los establecimientos declarados demuestran aptitud para la elaboración y el control de calidad del producto cuya inscripción en el Registro se solicita.

Que los datos identificatorios característicos a ser transcriptos en los proyectos de la Disposición Autorizante y del Certificado correspondiente, han sido convalidados por las áreas técnicas precedentemente citadas.

Que se ha dado cumplimiento a los requisitos legales y formales que contempla la normativa vigente en la materia.

 $\mathcal{O}$ 

1

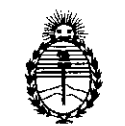

DISPOSICIÓN N°  $2195$ 

Ministerio de Salud Secretaría de Políticas, Regulación e Instítutos A.N.M.A.T.

Que corresponde autorizar la inscripción en el RPPTM del producto médico objeto de la solicitud.

Que se actúa en virtud de las facultades conferidas por los Artículos 80, inciso 11) y 100, inciso i) del Decreto 1490/92 y por el Decreto 1271/13.

#### Por ello;

# EL ADMINISTRADOR NACIONAL DE LA ADMINISTRACIÓN NACIONAL DE MEDICAMENTOS, ALIMENTOS Y TECNOLOGÍA MÉDICA DISPONE:

ARTICULO 1°- Autorízase la inscripción en el Registro Nacional de Productores y Productos de Tecnología Médica (RPPTM) de la Administración Nacional de Medicamentos, Alimentos y Tecnología Médica del producto médico de marca Cynosure, nombre descriptivo Sistema Láser Nd:YAG Q-Conmutado y nombre técnico Láseres, de Nd:YAG, Dobladores de Frecuencia de acuerdo a lo solicitado, por Sirex Medica S.A., con los Datos Identificatorios Característicos que figuran como Anexo I de la presente Disposición y que forma parte integrante de la misma.

ARTICULO 20 - Autorízanse los textos de los proyectos de rótulo/s y de instrucciones de uso que obran a fojas 89 y 91 a 122 respectivamente, figurando como Anexo II de la presente Disposición y que forma parte integrante de la misma.

ARTICULO 30 - Extiéndase, sobre la base de lo dispuesto en los Artículos precedentes, el Certificado de Inscripción en el RPPTM, figurando como Anexo III de la presente Disposición y que forma parte integrante de la misma

 $\diagup$ 

 $\delta$ 

"2014 – Año de Homenaje al Almirante Guillermo Brown, en el Bicentenario del Combate Naval de Montevideo"

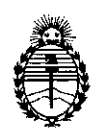

Ministerio de Salud **Secretaría de Políticas, Regulación e Institutos** A.N.M.A.T.

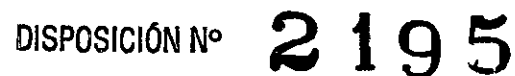

ARTICULO40 - En los rótulos e instrucciones de uso autorizados deberá figurar la leyenda: Autorizado por la ANMAT, PM-1168-38 con exclusión de toda otra *f* leyenda no contemplada en la normativa vigente.

ARTICULO 5º- La vigencia del Certificado mencionado en el Artículo 3º será por cinco (5) años, a partir de la fecha impresa en el mismo.

ARTICULO 60 - Regístrese. Inscríbase en el Registro Nacional de Productores y Productos de Tecnología Médica al nuevo producto. Por Mesa de Entradas notifíquese al interesado, haciéndole entrega de copia autenticada de la presente Disposición, conjuntamente con sus Anexos I, II y'III. Gírese al Departamento de Registro a los fines de confeccionar el legajo correspondiente. Cumplido, archívese.

Expediente N° 1-47-4812/13-9 DISPOSICIÓN Nº 2195

 $\mathbf <$ 

Dr. OTTO A. ORSINGHER **Sub AdminIstrador Nacional A.N.M.A.T.**

"2014 - Año de Homenaje al Almirante Guillermo Brown, en el Bicentenario del Combate Naval de Montevideo"

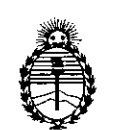

Ministerio de Salud Secretaría de Políticas, Regulación e Institutos A.N.M.A.T.

# ANEXO1

DATOS IDENTIFICATORIOS CARACTERÍSTICOS del PRODUCTO MÉDICO inscripto en el RPPTM mediante DISPOSICIÓN ANMAT Nº .......

Nombre descriptivo: Sistema Láser Nd:YAG Q-Conmutado

Código de identificación y nombre técnico UMDNS: 18-216 Láseres, de Nd:YAG, dobladores de Frecuencia.

Marca del producto médico: Cynosure

Clase de Riesgo: Clase III

Indicación/es autorizada/s: aplicaciones dermatológicas múltiples como • tratamiento de lesiones pigmentadas, lesiones vasculares, remodelado ablativo y no ablativo de piel, tratamiento de cicatrices quirúrgicas.

Modelo/s: RevLite™

Condición de expendio: venta exclusiva a profesionales e instituciones sanitarias.

Nombre del fabricante: Cynosure Inc.

Lugar/es de elaboración: DBA ConBio, A Cynosure Company 47733 Fremont Blvd. Fremont, CA 94538-6512, Estados Unidos.

Expediente Nº 1-47-4812/13-9

DISPOSICIÓN Nº

**2195**

1 wigh-

**Sub Administrador NacIonal A.N.M.A.T.** 

"2014 - Año de Homenaje al Almirante Guillermo Brown, en el Bicentenario del Combate Naval de Montevideo"

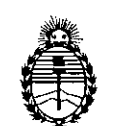

Ministerio de Salud Secretaría de Políticas, Regulación e Institutos A.N.M.A.T.

ANEXO II

TEXTO DEL/LOS RÓTULO/S e INSTRUCCIONES DE USO AUTORIZADO/S del PRODUCTO. MÉDICO inscripto en el RPPTM mediante DISPOSICIÓN ANMAT

 $195$ . . . .

 $\mathbf{I}$  $\mu$ unigh

Dr. OTTO A. ORSINGHER **Sub AdminIstrador NacIonal A.N.A'I.A.T.**

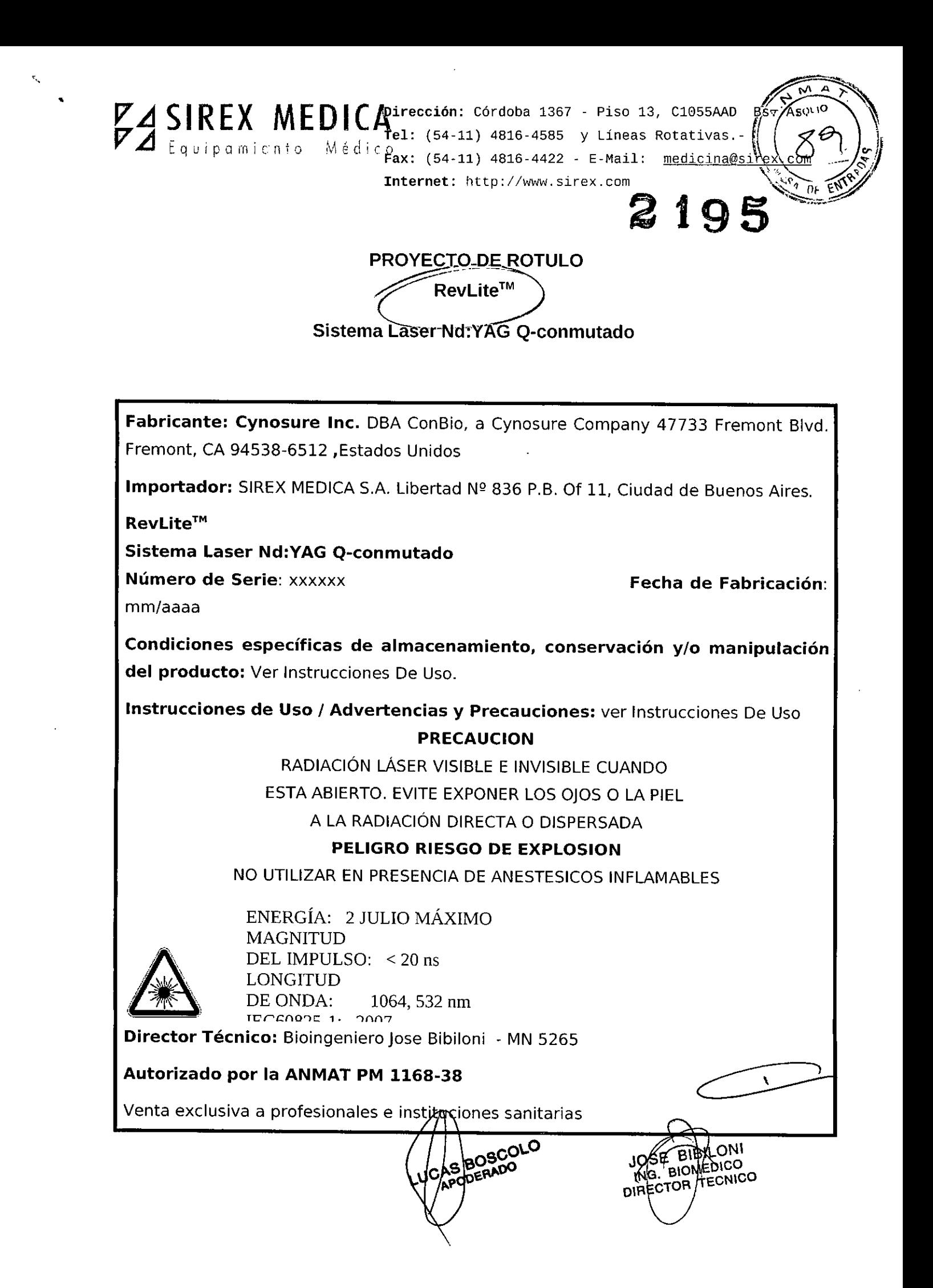

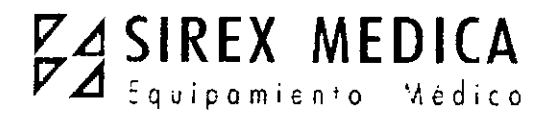

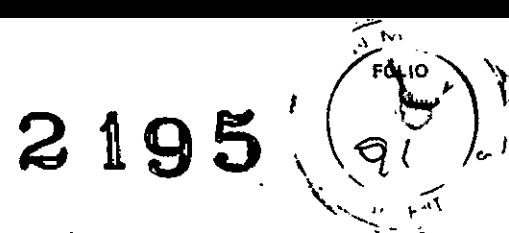

Dirección: Córdoba 1367 - Piso 13, C1055AAD Bs. Tel: (54-11) 4816-4585 y Lineas Rotativas.Fax: (54-11) 4816-4422 - E-Mail: [medicina@sirex.com](mailto:medicina@sirex.com) **Internet: <http://www.sirex.com>**

Instrucciones de uso RevLite™

## Sistema Laser Nd:YAG Q-conmutado

1.- Fabricante: Cynosure, Inc. DBA ConBio, a Cynosure Company 47733 Fremont Blvd. Fremont, CA 94538-6512, Estados Unidos.

1.1.- Importador: SIREX MEDICA S.A. Libertad N° 836 P.B. Of 11, Ciudad de Buenos Aires.

2.-lnformación e Identificación del Producto:

RevLite™ Sistema Laser Nd:YAG Q-conmutado Cynosure

#### Mandos y conexiones de la consola

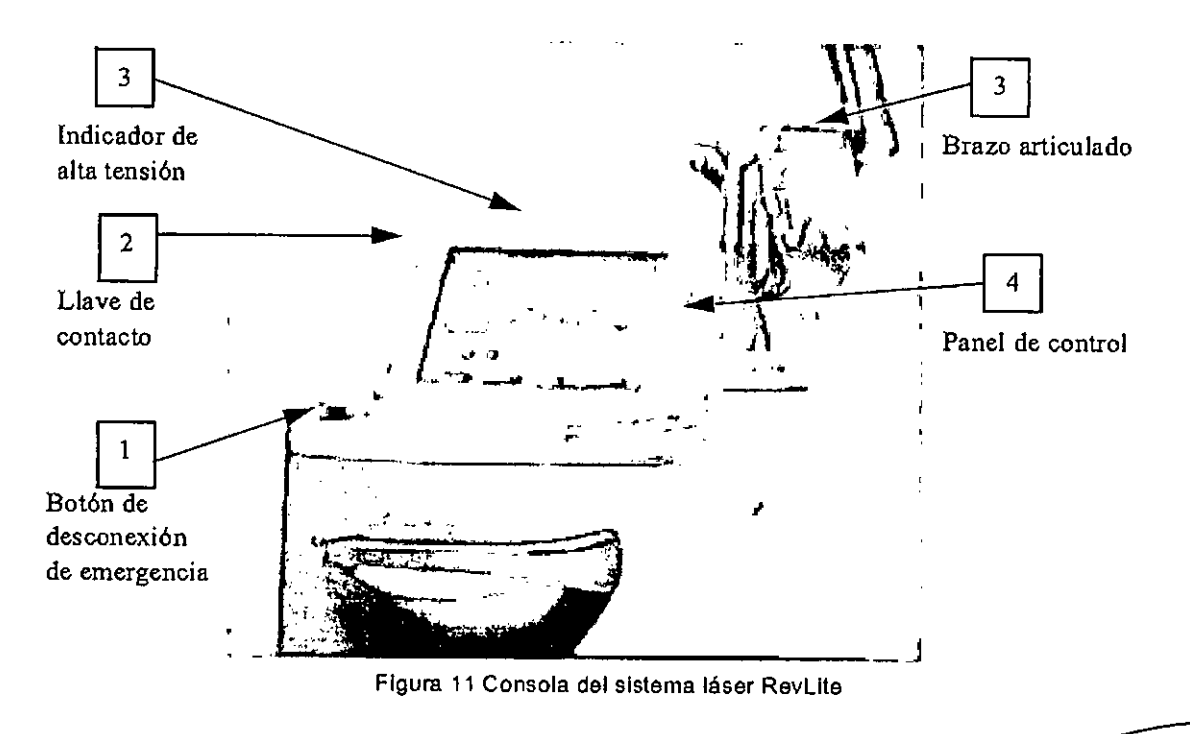

#### Botón de desconexión de emergencia

Presione este botón (11-1) en caso de urgencia. Tan pronto como se presiona este botón, el láser dejará de funcionar y no se activará mientras el botón esté presionado. Para reiniciar el láser, libere el botón de desconexión de emergencia girándolo en sentido horario, en el sentido de las flechas.

ACAB BOSCOLO ODERADO

**BIBILONI** IN BIOMEOICO DIRECTOR TECNICO

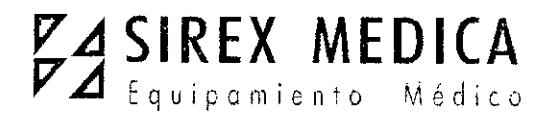

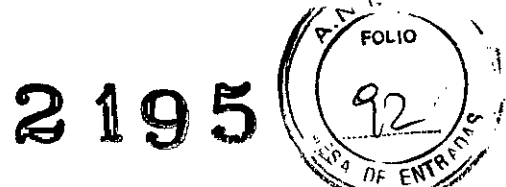

*airección: Córdoba 1367 - Piso 13, C1055AAD ~ BS~~A*<br>Dirección: Córdoba 1367 - Piso 13, C1055AAD ~ BS*~~A* Tel: (54-11) 4816-4585 y Líneas Rotativas.-Fax: 154-11) 4816-4422 - E-Mail: [medicina@sirex.com](mailto:medicina@sirex.com)

A continuación, desconecte la **Internet: <http://www.sirex.com>** llave de contacto llevándola a

la posición Off y conéctela, llevándola a On.

BOSCOLO

**JOS BIBILONI** ING.\BIOMEDICO DIRECTOR TECNICO

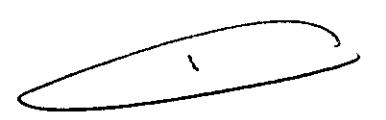

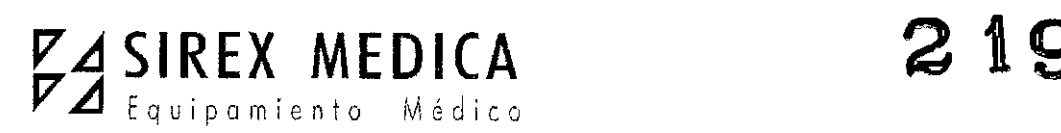

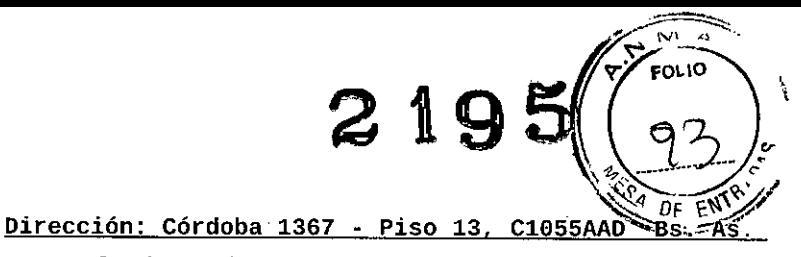

Tel: (54-11) 4816-4585 y Líneas Rotativas.-Fax: (54-11) 4816-4422 - E-Mail: medicina@sirex.com **Internet: <http://www.sirex.com>**

# **Llave de contacto**

La llave de contacto (11-2) situada detrás de la pantalla tiene dos posiciones:

• Off (desactivado) y On (activado).

•

•

Off indica que pasa electricidad por el sistema, pero el panel de control está inactivo y el láser no está operativo.

•

On indica que el láser está activo y operativo,

# **Indicador de alta tensión**

Este indicador (figura 11-3) sobre la pantalla se ilumina cuando el sistema láser recibe alimentación y está cargado. Cuando está iluminado, el láser puede emitir un haz,

# **Panel de control**

El panel de control (figura 11-4) es la pantalla de contacto que permite al usuario operar el láser y controlar las configuraciones de tratamiento.

# **Brazo articulado**

El brazo articulado (figura 11-5) es completamente regulable para permitir al usuario guiar el láser.

**\.0**

**BIBILONI ING BIOMEDICO** DIRECTOR TECNICO

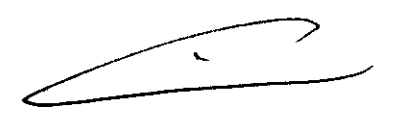

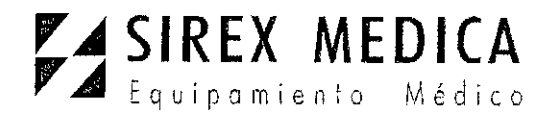

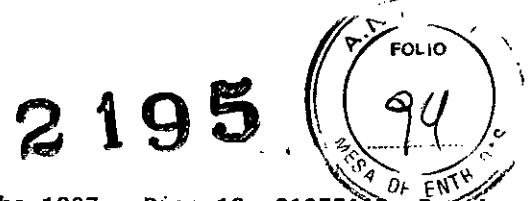

Dirección: Córdoba 1367 - Piso 13, C1055Å Tel: (54-11) 4816-4585 y Líneas Rotativas.-Fax: (54-11) 4816-4422 - E-Mail: [medicina@sirex.com](mailto:medicina@sirex.com) **Internet: <http://www.sirex.com>**

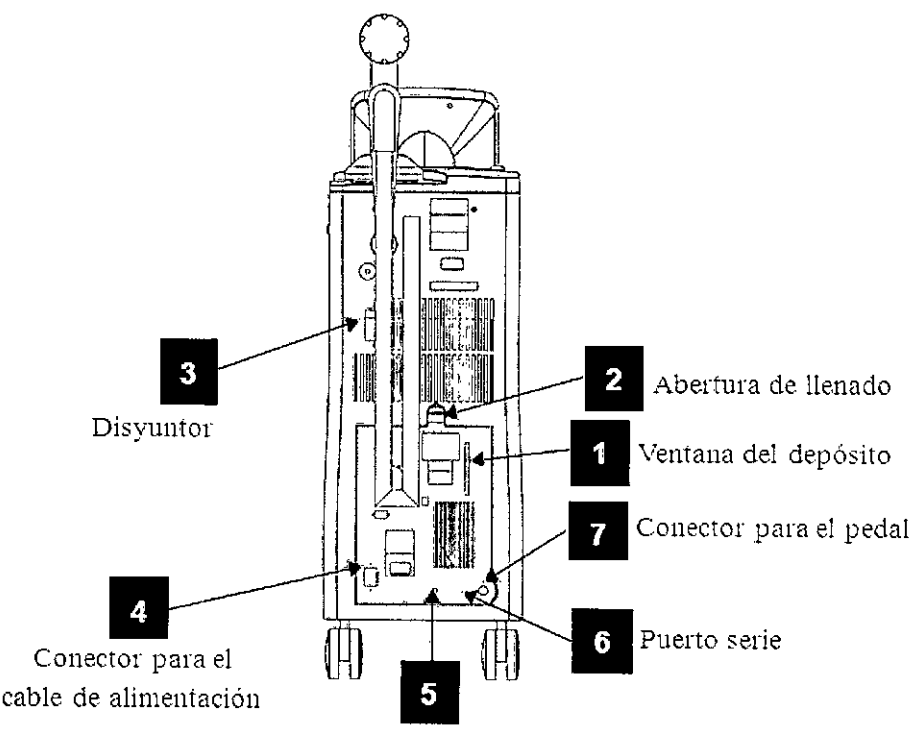

Conector de bloqueo remoto

Figura 12 Panel posterior de RevLite

# **Ventana del depósito de agua de enfriamiento**

El nivel de agua de enfriamiento puede verse por la *ventana* del depósito en la parte posterior del láser (figura 12-1). Debe revisarse todos los meses. Vea **Mantenimiento del sistema de enfriamiento de agua** donde encontrará instrucciones detalladas del procedimiento.

## **Abertura de llenado del depósito de agua de enfriamiento**

MEDICO TECNICO

**JOSE BIBILONI** 

La abertura de llenado (figura 12-2) también se encuentra en la parte posterior del láser. El depósito de agua de enfriamiento se llena con agua desionizada o destilada a través de esta abertura. Se entrega un recipiente, una manguera y un conector diseñados especialmente para utilizar con la abertura de llenado. Vea **Mantenimiento del sistema** de enfriamiento de agua donde en ontrará instrucciones detalladas del procedimiento.

**OSCOI.O** LUC<sup>P</sup>OOLRADO

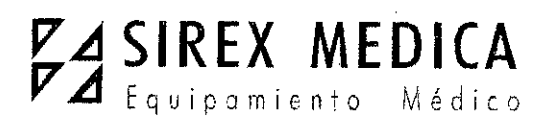

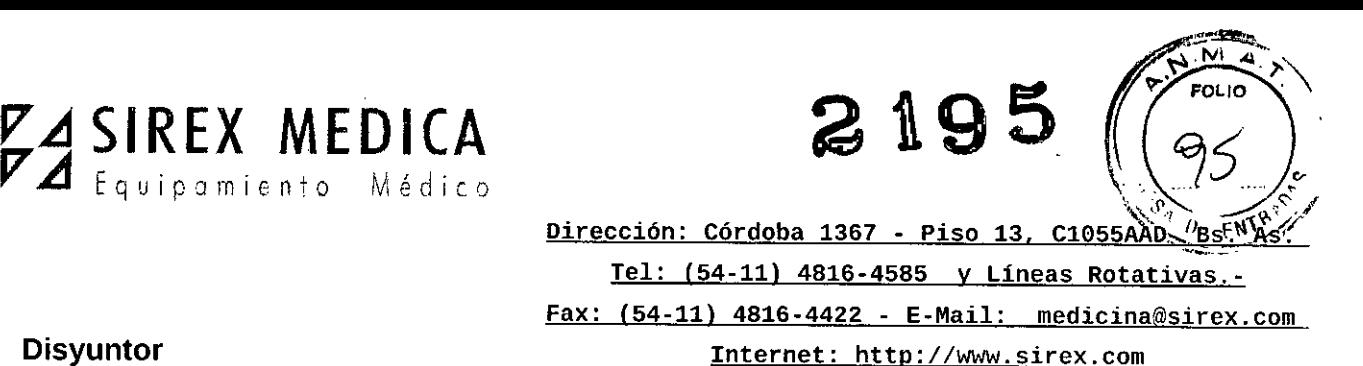

# **Disyuntor**

El disyuntor (figura 12-3) es el interruptor que se utiliza para conectar y desconectar el sistema.

# Conector para el cable de alimentación

El conector para el cable de alimentación (figura 12-4) es donde se enchufa el cable de alimentación al sistema láser.

# Conector de bloqueo remoto

El conector de bloqueo remoto (figura 12-5) permite realizar conexiones eléctricas a un dispositivo de desconexión maestro de emergencia o a dispositivos de bloqueo de la sala, la puerta y accesorios.

# Puerto serie

El puerto serie (figura 12-6) es donde puede conectarse una impresora al sistema.

# Conector para el pedal

El conector para el pedal (figura 12-7) es donde se enchufa el pedal al sistema láser.

específicas de almacenamiento, conservación y/o manipulación del 3.- Condiciones producto.

# 3.1.- Condiciones de Transporte y Almacenamiento

Temperatura: Humedad relativa: 1-43 oC 30 a 98%

# 3.2.- Condiciones operativas

Temperatura: 18 a 30 °C

Humedad relativa: 30 a 98% sin condensación

# 3.3.- Desarmado y almacenamiento del sistema

# Desarmado de la pieza de m

Desenrosque la pieza de mario del brazo articulado del láser.<br>110880000

 $\overbrace{\phantom{137281}}^{\qquad \qquad \quad \ \ \cdot \qquad \qquad \quad \ \cdot \qquad \qquad \quad \ \cdot \qquad \qquad \quad \ \cdot \qquad \qquad \quad \ \cdot \qquad \qquad \quad \ \cdot \qquad \qquad \quad \ \cdot \qquad \qquad \quad \cdot \qquad \qquad \quad \cdot \qquad \qquad \quad \cdot \qquad \qquad \cdot \qquad \qquad \cdot \qquad \qquad \cdot \qquad \qquad \cdot \qquad \qquad \cdot \qquad \qquad \cdot \qquad \qquad \cdot \qquad \qquad \cdot \qquad \qquad \cdot \qquad \qquad \cdot \qquad \qquad \cdot \$ 

JOSE IS/LONf ING. BIOMEDICO DIRECTOR TECNICO

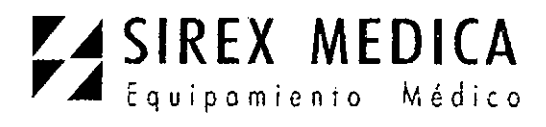

 $\sqrt{2\pi}$ Dirección: Córdoba 1367 - Piso 13, C1055AA Tel: (54-11) 4816-4585 y Líneas Rotativas.-

 $2195$   $\sqrt{2^{N-2}}$ 

 $2195$ 

\.' .. <'

Quite los componentes del cilindro de la pieza de mano. Según el tipo de pieza de Fax: (54-11) 4816-4422 - E-Mail: [medicina@sirex.com](mailto:medicina@sirex.com) Internet: <http://www.sirex.com>

mano, separe el cono alargador o la guía focal. Desenrosque la ventana de protección del cilindro de la pieza de mano.

Revise, limpie y desinfecte o esterilice los componentes de la pieza de mano. Vea Limpieza o sustitución de la ventana de protección de las piezas de mano MultiSpot donde encontrará instrucciones detalladas.

#### Plegado y almacenamiento del brazo articulado

Invierta los pasos del procedimiento para liberar el brazo de la posición de almacenamiento.

## 4.- Instrucciones especiales para operación y/o uso del equipo médico.

#### 4.1.- Instalación y Operación del Sistema

Encienda el láser. Lleve el disyuntor a la posición "On". Después de una demora de aproximadamente siete (7) segundos aparecerá la *pantalla de inicio* (figura 13). Esta pantalla muestra el logotipo de la compañía, la versión de software, la versión de la pantalla de cristal líquido, el nombre del producto, la ventana de modo que indica el estado actual y una ventana para mensajes con información. Cuando el sistema se enciende por primera vez, se procesa un ciclo de calentamiento que, por lo general, se completa en aproximadamente seis (6) minutos. .

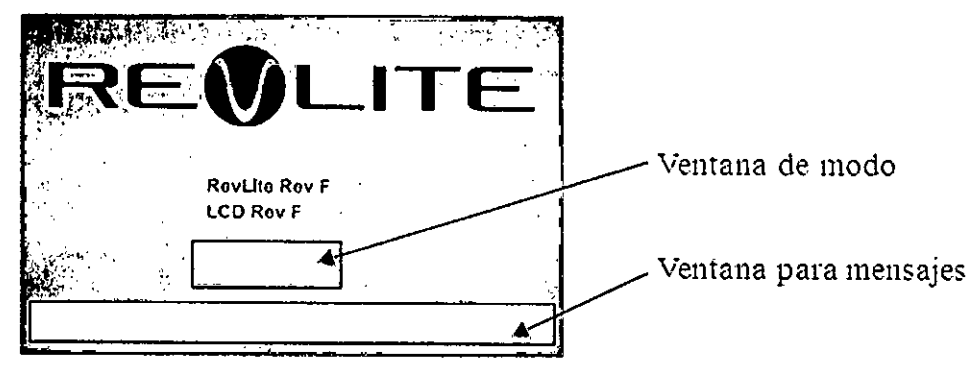

Figura 13 Pantalla de inicio

Esta ventana también muestra los errores que se producen durante la secuencia de "activación con llave" o en cualquier otra operación normal. Se muestra el botón Borrar error (figura 14) y, en la ventana para mensajes, se indica el número de código de error y la falla. Si se trata de un error recuperable, el usuario puede continuar si presiona el botón "Borrar error". ~

JOSE IBILONI LUCAS BOSCOLO ING. BIQMEDICO DIRECTOR TECNICO

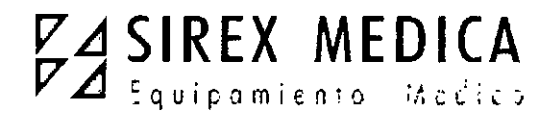

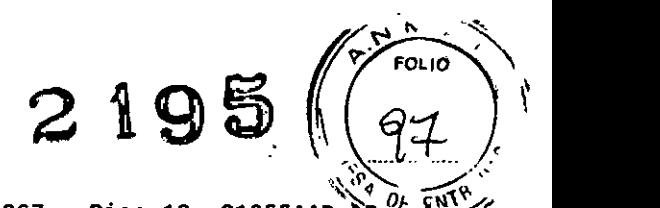

Dirección: Córdoba 1367 - Piso 13, C1055AAD

Tel: (54-11) 4816-4585 Y Lineas Rotativas,.

Fax: (54-11) 4816-4422 - E-Mail: medicina@sirex.com

Internet: <http://www.sirex.com>

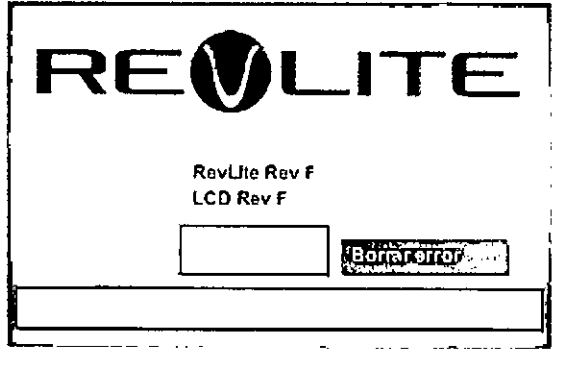

Figura 14 Pantalla de inicio con indicación de error

Cuando la llave de contacto del láser está en la posición "On", el sistema ingresa en un modo de prueba automática de encendido y, luego, en un período de calentamiento del láser. Esto demorará un total de más o menos dos (2) minutos [para la puesta en marcha inicial o cuando el láser estuvo apagado durante más de quince (15) minutos]. No se pueden seleccionar botones durante el período de calentamiento de dos (2) minutos.

Aparecerá el menú Preset Screen I (1 de la pantalla de definiciones preestablecidas). La pantalla Preset Screen I (figura 15) contiene diferentes botones para tratamientos indicados, así como los botones predeterminados del usuario.

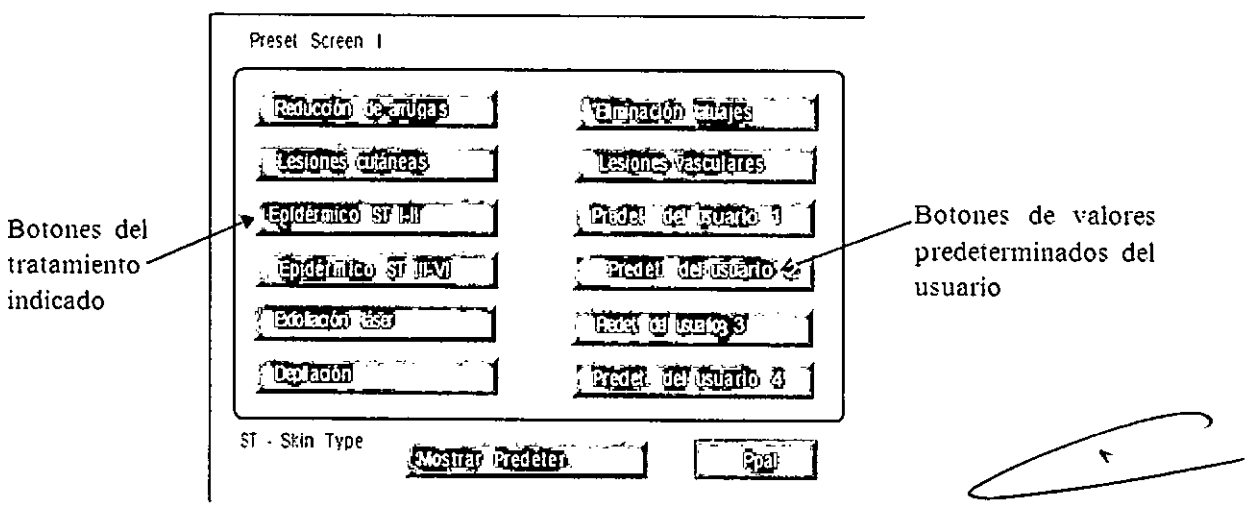

Figura 15 Pantalla Presel Screen I

Si selecciona el botón Ppal, alguno de los botones Predet. del usuario de tratamiento indicado (excepto el botón Eliminación tatuajes), accederá a la pantalla principal (figura 18).

Para acceder a las configuraciones predeterminadas guardadas en la fábrica para un tratamiento dado, presione el botón Mostrar Predeter. y luego presione el botón correspondiente en la pantalla Preset Screen 1. Aparecerá la pantalla principal con los parámetros predeterminados para el botón.

Si selecciona el botón Eliminación tatuajes en la pantalla Preset Screen I, se mostrará la pantalla Preset Screen II / (figura 16). En esta pantalla encontrará las diferentes configuraciones para las distintas anticadiones de eliminación de tatuajes.

**LOBERADO** JOSE BIBILONI<br>
ING. BIOMEDICO<br>
ING. BIOMEDICO **DIRECTOR TECN** 

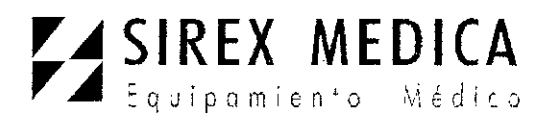

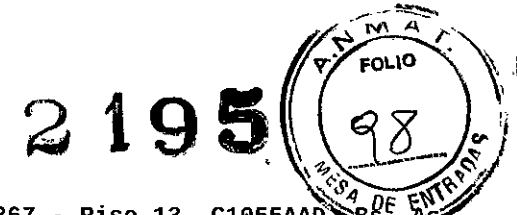

Dirección: Córdoba 1367 - Piso 13, C1055AAD Tel:  $(54-11)$  4816-4585 y Líneas Rotativas.

<u> Fax: (54-11) 4816-4422 - E-Mail: medicina@sirex.co</u>

Internet: <http://www.sirex.com>

Nota: Cada vez que presione un botón en la pantalla, oirá un tono. Debe esperar a oír el tono antes de presionar otro botón para continuar.

# Mostrar configuraciones predeterminadas

Si selecciona el botón Mostrar Predeter. y luego presiona un botón de tratamiento o color de tatuaje,

se mostrará en la pantalla principal la configuración original preestablecida del fabricante correspondiente al botón.

## Programación de los botones Tratamiento y Predet. del usuario

Las dos pantallas "Preset" constan de botones para tratamiento indicado, valores predeterminados del usuario, color del tatuaje y sesión de tratamiento). Seleccione y presione el botón de modificación y aparecerá la pantalla principal. En la pantalla principal se muestra el tratamiento en la ventana correspondiente, así como los parámetros predeterminados. Realice los ajustes necesarios en la configuración (Hz, J/cm2, longitud de onda o tamaño del punto) y luego presione el botón Guardar de la pantalla principal para guardar la definición preestablecida. Aparecerán los botones de confirmación Sí y No. Para continuar con el proceso de guardado, presione Sí. Aparecerá la palabra Guardar en la ventana de tratamiento para confirmar el guardado y desaparecerán los botones de confirmación Sí y No. Si selecciona No se anulará el proceso de guardado. Cuando se muestran los botones de confirmación Sí o No, los botones con fechas hacia arriba y hacia abajo están inhabilitados.

Pueden personalizarse todos los botones de tratamiento indicado y preestablecidos del usuario en la pantalla Preset Screen 1.

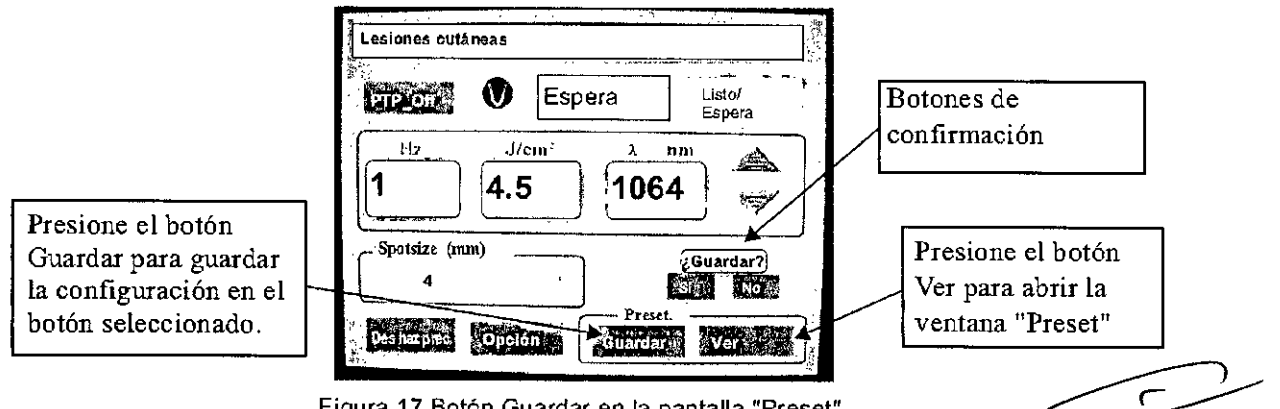

Figura 17 Botón Guardar en lapantalla"Presel"

NOTA: Si el usuario presiona el botón Guardar en la pantalla "Preset" sin antes seleccionar un botón de tratamiento o predeterminado, aparecerá un mensaje en la ventana de tratamiento pidiéndole que seleccione una definición antes de que sea posible guardarla.

NOTA: Cuando se selecciona un tratamiento y aparece el mensaje que pide Pulsar: confir. pieza man. y prot ocular, Ios botones Listo/Espera y Guardar están inhabilitados.

JO~BIBILONI BOSCOLO ING. OMEDICO DERADO DIRECTOR TECNICO

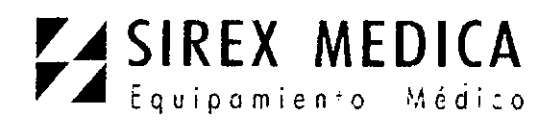

Dirección: Córdoba 1367 - Piso 13, Tel: (54-11) 4816-4585 y Líneas Rotativas Fax: (54-11) 4816-4422 - E-Mail: [medicina@sirex.com](mailto:medicina@sirex.com) Internet: <http://www.sirex.com>

 $2195$ 

ᅑ **FOL IO** 

ସବ

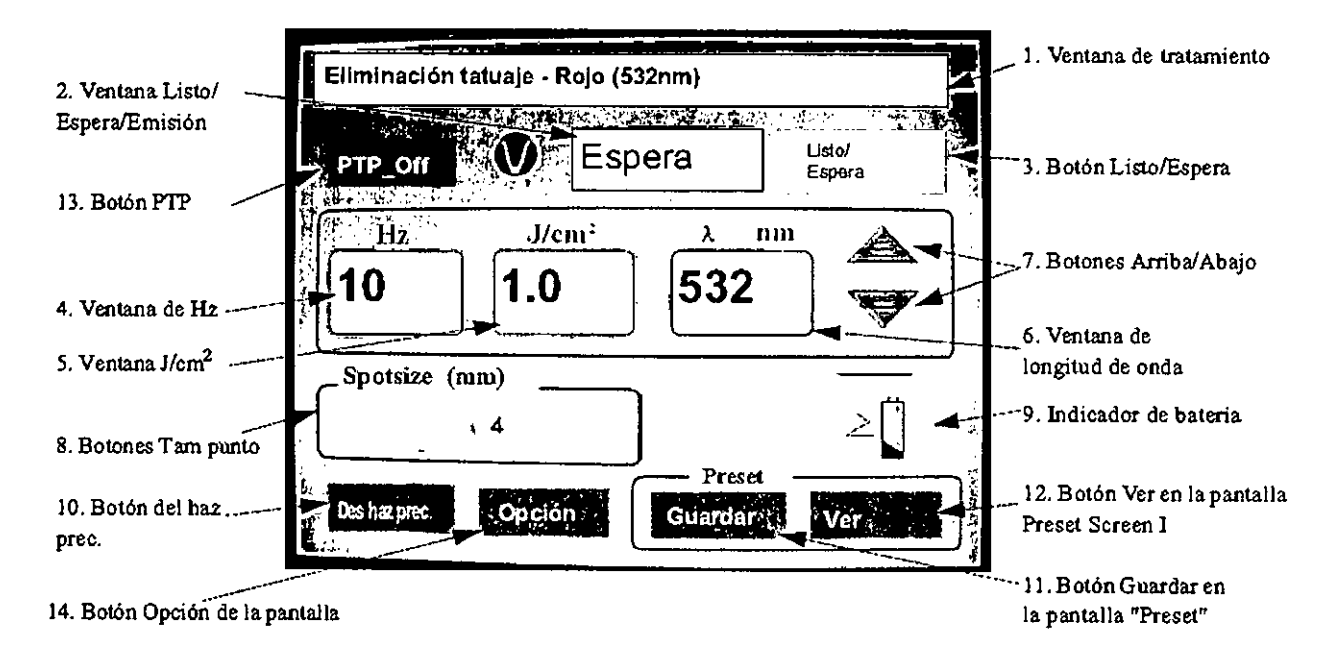

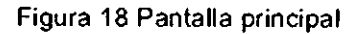

# La *pantalla principal* contiene lo siguiente:

#1. Ventana de tratamiento - Muestra la indicación de uso actual que seleccionó el usuario. También puede mostrar condiciones de estado y otro tipo de información.

#2. Ventana Listo/Espera/Emisión – Informa al usuario si el sistema está en los modos Listo, Espera o Emisión. En el modo Emisión, en la ventana se mostrará EMISIÓN mientras se emite láser por el brazo articulado cuando se presiona el pedal.

La ventana de modo Listo/Espera destella cuando el sistema responde a un cambio solicitado y temporalmente no está listo. Cuando se muestra Espera en la ventana, el láser está en el modo Espera. En este modo, la consola no emitirá luz láser aun cuando se presione el pedal.

#3. Botón Listo/Espera - Al presionar este botón, el usuario puede conmutar entre los modos Listo y Espera. La emisión láser es posible sólo cuando el sistema está en el modo Listo.

 $#4$ . Ventana Hz - Acá se muestra la frecuencia de repetición actual medida en pulsaciones por segundo (Hz). Las frecuencias de repetición disponibles son las siguientes:

SS (destello único), 1, 2, 5 Y 10 Hz para 1064 y 532 nm.

 $1$  Hz para 650 nm.

2 Hz para 585 nm.

#5. Ventana J/cm2 - Muestra el valor actual de densidad de energía (fluencia) en J/cm2.

#6. Ventana de longitud de onda (4) Muestra el valor actual de longitud de onda en nm.

LUGAS BOSCOLO JOSE BIBILONI

ING. BIOMEDICO DIRECTOR TECNICO

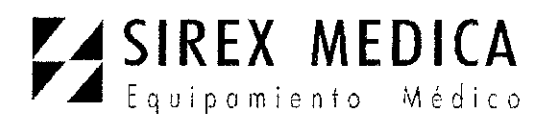

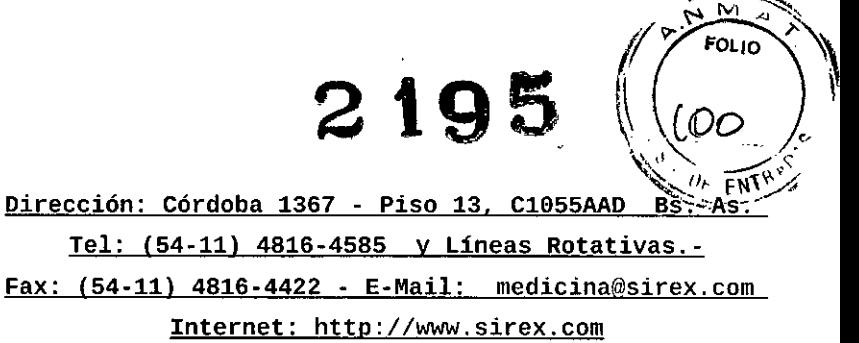

#7. Botones con flechas hacia  $arriba$  y abajo  $-$  Estos botones permiten al usuario aumentar o

reducir los valores de frecuencia de repetición, fluencia y longitud de onda.

Para modificar la frecuencia de repetición, el valor de fluencia y la longitud de onda, toque la pantalla apropiada directamente. El valor quedará resaltado (figura 19). A continuación, presione el botón con la flecha hacia arriba o hacia abajo hasta encontrar la configuración deseada. Nota: Cuando se selecciona la ventana de longitud de onda, al presionar los botones con la flecha hacia arriba y hacia abajo el usuario puede consultar todas las configuraciones de longitud de onda disponibles.

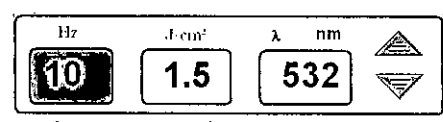

Figura 19 Valor Hz resaltado

 $#8.$  Botones Tam punto  $-$  Estos botones permiten al usuario seleccionar el tamaño apropiado del punto o haz. El botón queda resaltado cuando se selecciona.

Los tamaños disponibles de haz para la longitud de onda de 1064 nm, con la pieza de mano MultiSpot, son 3, 4, 6 y 8 mm.

Los tamaños disponibles de haz para la longitud de onda de 532 nm, con la pieza de mano MultiSpot, son 2, 3, 4 Y 6 mm.

### ¡ADVERTENCIA!

La falta de coincidencia de los parámetros en la pantalla y la pieza de mano resultará en la administración incorrecta de fluencia al paciente. Siempre verifique que la pieza de mano, la longitud de onda y el tamaño del punto o el haz seleccionados en esta pantalla coincidan con la pieza de mano, la longitud de onda y el tamaño del punto o el haz deseados para el tratamiento láser.

#9. Indicador de batería del pedal - Este valor ofrece información sobre la duración de la batería del pedal inalámbrico opcional. Se ilumina cuando la batería tiene poca carga. Cambie las baterías inmediatamente, ya que el pedal tiene solamente 4 a 8 horas de autonomía después de que aparece el indicador por primera vez.

#10. Botón Haz prec. - Cuando selecciona este botón, el usuario puede activar o desactivar el haz guía.

#11. Botón Guardar en la pantalla "Preset" - Al seleccionar este botón, el usuario puede guardar la configuración que se muestra en ese momento en la pantalla principal.

#12. Botón Ver en la pantalla "Preset" - Este botón permite al usuario pasar a la pantalla Preset Screen 1.

□ Botón PTP – Cuando selecciona este botón, el usuario puede activar o desactivar el modo PhotoAcoustic Therapy Pulse (PTP™). Para activar este modo, presione el botón<br>hasta que se muestre "PTP\_On".

 $#13.Botón Opción en la pantalla - Al seleccionar este botón, el usuario pa<sub>sa</sub> a una$ pantalla de opciones (figura 20). El usuario puede cambiar la configuración de intensidad del haz guía (tres niveles), volumen de la señal sonora y brillo de la pantalla de cristal líquido, el botón para activar y desadtivar MultiLite, el tratamiento, el recuento de destellos de 585 y 650 con posibilidad d& restablecer. el recuento de destellos respectivo, el botón

**LUGASIDO JOSE BIBILON** ING. B≬QMEDICO DIRECTOR TECNICO

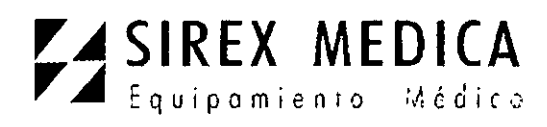

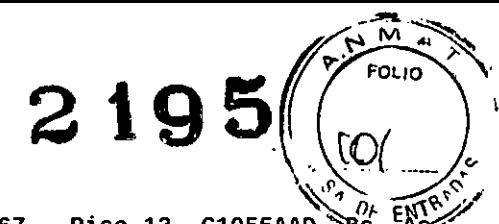

<u>Dirección: Córdoba 1367 - Piso 13, C1055AAD BES EAS </u> Tel:  $(54-11)$   $4816-4585$  y Líneas Rotativas. Fax: (54-11) 4816-4422 - E-Mail: [medicina@sirex.com](mailto:medicina@sirex.com) Internet: <http://www.sirex.com>

de calibración de la pantalla táctil, el botón para cambiar el idioma y un botón Ppal para regresar a la pantalla principal.

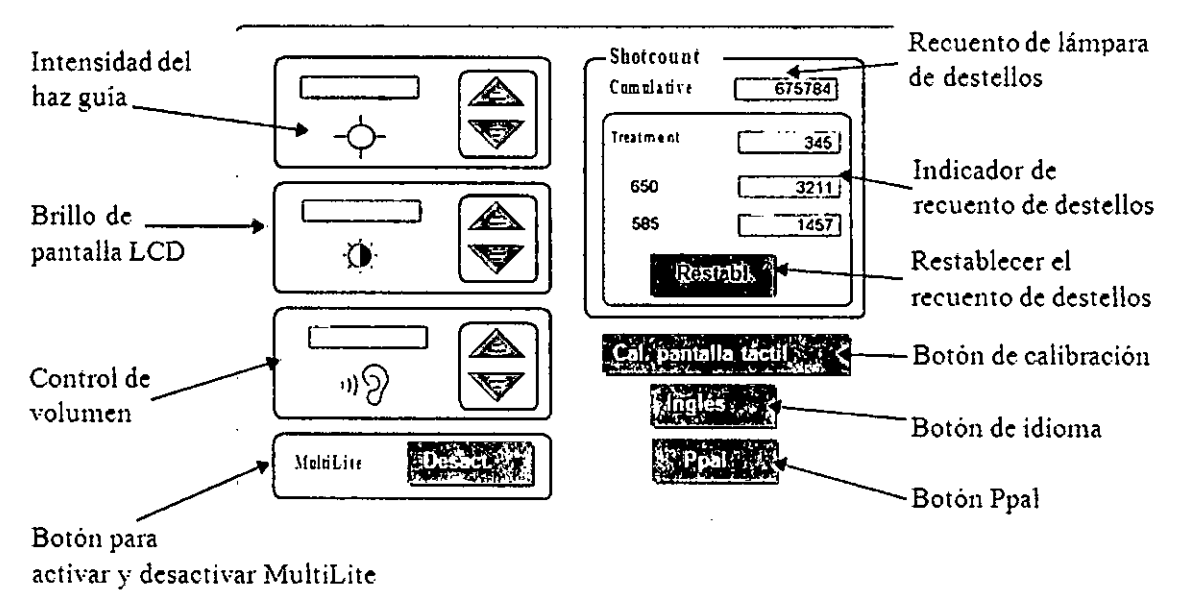

Figura 20 Pantalla de opciones

Puede aumentar o disminuir los valores de la intensidad del haz guía, brillo de la pantalla de cristal líquido y control de volumen con sólo presionar los respectivos botones con fechas hacia arriba y hacia abajo. La barra de cada uno brindará información visible de las configuraciones.

Indicador de recuento de destellos - Informa el recuento de destellos actualizado para los siguientes:

0 Destellos acumulados (no se puede restablecer) - Esta ventana muestra el recuento acumulado de la lámpara de destellos.

0 Destellos del tratamiento (no se puede restablecer) – Muestra la cantidad total de pulsaciones de destello administradas al paciente en 532, 1064, 650 Y 585 nm.

O 650 nm (se puede restablecer) - Muestra el total de pulsaciones de destello sólo a 650 nm.

O 585 nm (se puede restablecer) - Muestra el total de pulsaciones de destello sólo a 585 nm.

Los destellos de tratamiento y el recuento de destellos de 585 y 650 nm pueden seleccionarse individualmente y luego restablecerse con sólo presionar el botón Shotcount Restabl. Utilice un dispositivo indicador para tocar ligeramente la parte interna de cada uno de los círculos que se muestran dentro del intervalo permitido en el temporizador de conteo regresivo. Si no se presionan los círculos a tiempo, el usuario deberá reiniciar el proceso de  $\mathcal{L}$ a ibración desde el principio. Utilice este botón cuando la alineación de los botones (parèce errónea o cuando los botones no reaccionan correctamente. **SOSCOLLER ERADO** 

 $\overline{O}$ ERALY JOSE BIBILONI ING. BIOMEDICO DIRECTOR TECNICO  $\sqrt{r}$   $\sqrt{r}$ 

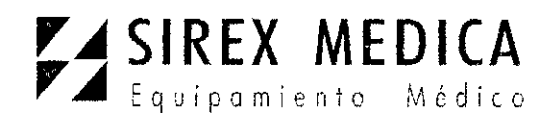

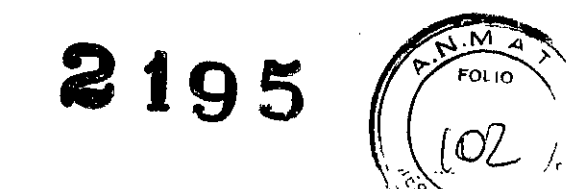

Dirección: Córdoba 1367 - Piso 13, C1055A $\lambda$ t  $~\text{Tel}:$  (54-11) 4816-4585 y Lineas Rotativas. Fax: (54-11) 4816-4422 - E-Mail: [medicina@sirex.com](mailto:medicina@sirex.com)

**Internet: <http://www.sirex.com>**

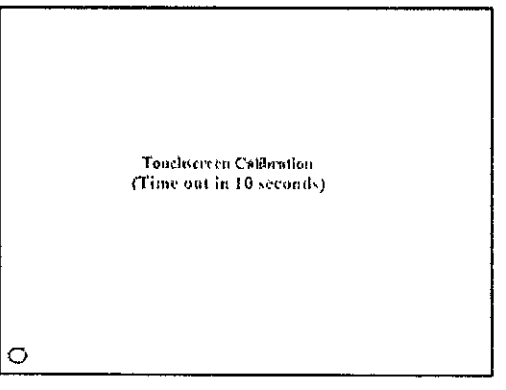

Figura 21. Pantalla de contacto para calibración¶

Botón Ppal - Al seleccionar este botón el usuario regresa a la pantalla principal. Pulsar: confir. pieza man. y prot ocular -

Cada vez que se cambia la longitud de onda, el tamaño del haz o el punto, se selecciona una definición preestablecida o se ingresa directamente en el menú principal, aparecerá una ventana emergente para indicar al usuario que "Pulsar: confir, pieza man, y prot ocular". A continuación, el usuario debe verificar si la protección de la pieza de mano (configuraciones de longitud de onda y tamaño del haz) y de los protectores oculares coinciden con las configuraciones vigentes seleccionadas en la pantalla del láser. Después de haber confirmado las configuraciones, presione esta ventana emergente para continuar. En el modo Espera, el botón Listo/Espera se activa recién cuando se presiona la ventana emergente. Además, en el modo Listo, el servomotor se activará recién cuando se presione la ventana emergente de confirmación.

Botón para activar y desactivar MultiLite - Este es un botón de activación y desactivación de la selección de longitud de onda de 585 y 650 nm en la pantalla principal. Cuando el botón se habilita en la pantalla principal, el usuario puede seleccionar las opciones de longitud de onda de 532, 585, 650 Y 1064 nm. Si el botón MultiLite está desactivado, sólo se pueden seleccionar 532 y 1064 nm.

Si el botón MultiLite está activado y el usuario presiona el botón para desactivarlo, se mostrará un cuadro con el mensaje "Seleccionar 532/1064 para desactivar" (figura 23). Esto informa al usuario que debe cambiar la longitud de onda en la pantalla principal por 532 ó 1064 nm con el fin de desactivanel modo MultiLite.

UCAS BOSCOLO

JOSE BIBILONI ING. BIOMEDICO DIRECTOR TECNICO

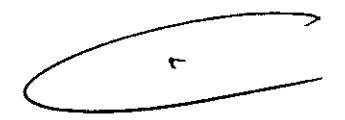

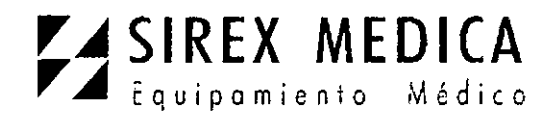

Dirección: Córdoba 1367 - Piso 13, C1055AAD

Tel:  $(54-11)$  4816-4585 y Líneas Rotativas. $\cdot$ 

অ  $\blacktriangle$ **FOLIO** 

Fax: (54.11) 4816-4422 - E-Mail: [medicina@sirex.com](mailto:medicina@sirex.com)

**Internet:** <http://www.sirex.com>

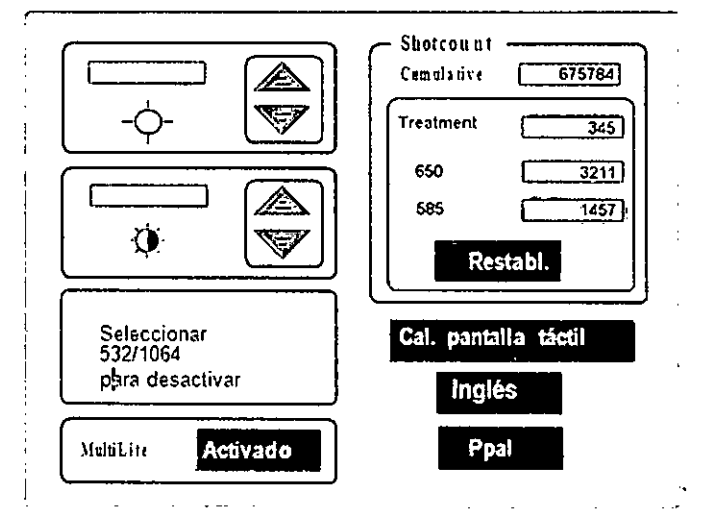

Figura 23 Pantalla de opciones con mensaje

#### Pieza de mano MultiSpot convencional

La pieza de mano MultiSpot se conecta al brazo articulado del sistema láser RevLite. Está diseñada para proporcionar un margen de tamaños de punto o haz para tratamientos focalizados específicos para la longitudes de onda láser de RevLite. (Vea la tabla 1, más abajo)

Nota: Las instrucciones en este manual describen cómo cuidar y utilizar la pieza de mano MultiSpot. No constituyen recomendaciones para las aplicaciones médicas o quirúrgicas de este accesorio. Los médicos que utilizan este accesorio deben estar completamente familiarizados con los procedimientos antes de utilizar el instrumento.

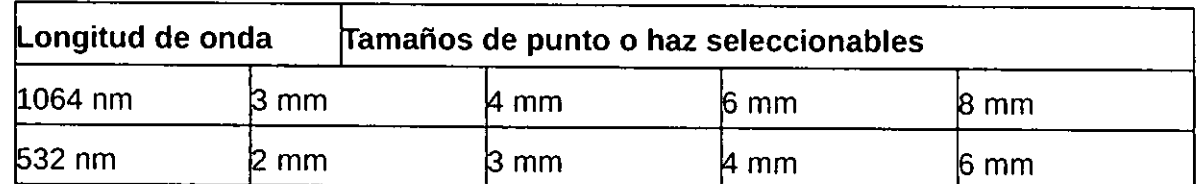

Tabla 1 Tamaños del haz MultiSpot para longitudes de onda de 1064 y 532 nm

Componentes *de la pieza de mano MultiSpot*

La pieza de mano MultiSpot se entrega como un kit. El contenido del kit se detalla abajo y se ilustra en la siguiente página.

Conjunto óptico del cilindro de la pieza de mano MultiSpot (figura 24-1) Ventana de protección de la pieza de mano MultiSpot (figura 24-2)

Cono alargador metálico y punta guía focal (figura 24-3)

Conos de contención de plástigo transparente (figuras 24-4 y 5) Instrucciones de cuidado.

BOSCOLO LUCAS AB BURK

JOSE PIBILON DIRECTOR TECNICO

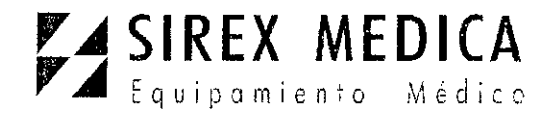

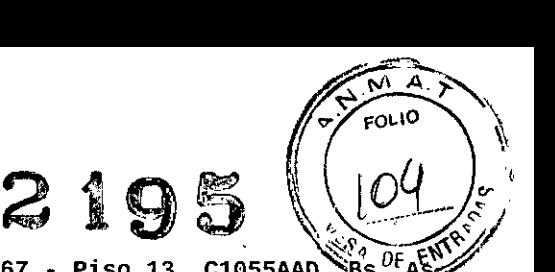

Dirección: Córdoba 1367 - Piso 13, C1055A Tel: (54-11) 4816-4585 y Líneas Rotativas.-

Fax: (54-11) 4816-4422 - E-Mail: [medicina@sirex.com](mailto:medicina@sirex.com)

Internet: <http://www.sirex.com>

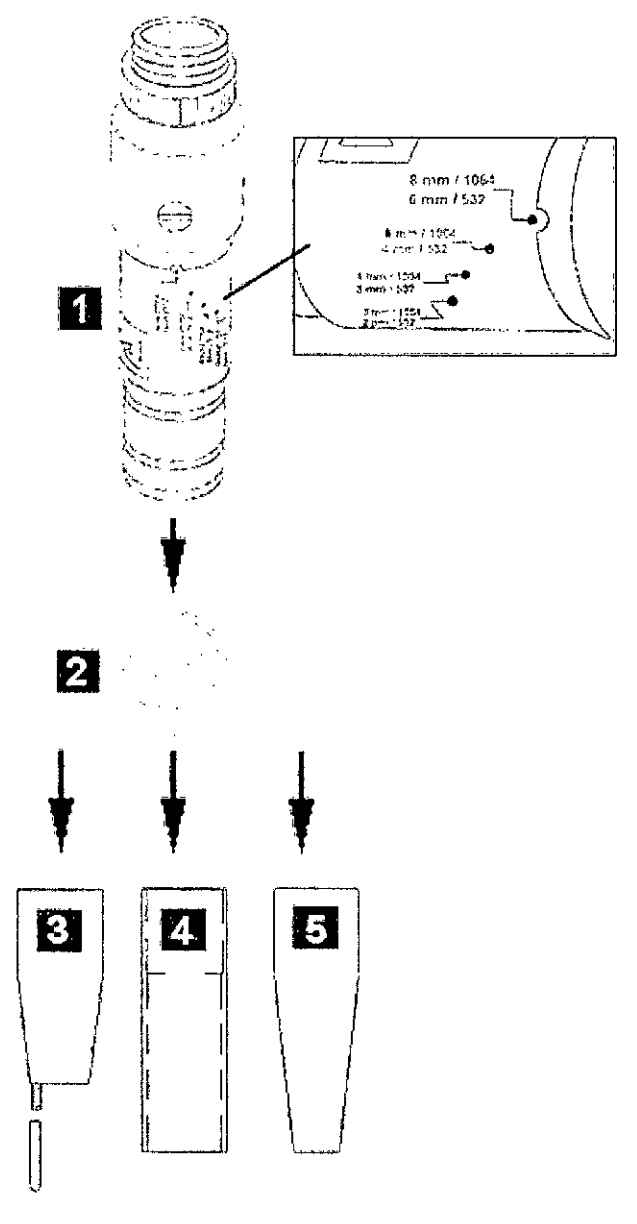

Figura 24 Componentes de la pieza de mano MultiSpot

#### Cilindro de la pieza de mano MultiSpot

Las lentes que cambian el punto o haz láser al tamaño apropiado se encuentran en el cilindro de la pieza de mano MultiSpot. El cilindro tiene un collar que puede girarse a fin de seleccionar el tamaño del haz. Uno de los extremos se enrosca en el brazo articulado del láser. El otro se conecta a un cono de contención.

#### **PRECAUCiÓN**

No ponga en remojo o esterilice con vap $\phi$  el cilindro de la pieza de mano MultiSpot. Se dañarán las lentes internas.

oscoLO **LUCAS AP** 

*ING. BIOMEDICO* DIRECTOR<sup>TECNICO</sup>

 $\mathbf{L}$ 

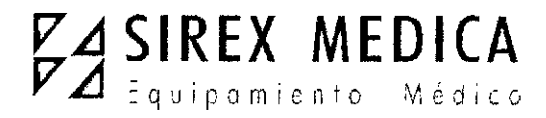

 $\sqrt{2\pi\, \frac{m}{\hbar}}\, \frac{1}{\hbar^2}$ Dirección: Córdoba 1367 - Piso 13, C1055AAD Bs Tel: (54-11) 4816-4585 y Líneas Rotativas.-Fax: 154-11) 4816-4422 - E-Mail: [medicina@sirex.com](mailto:medicina@sirex.com) **Internet: <http://www.sirex.com>** Conos de contención de

2195

# plástico transparente

El kit de la pieza de mano MultiSpot tiene dos tipos de conos de contención de plástico transparente, cilíndrico y ahusado. Los conos de contención se deslizan en el interior del cilindro de la pieza de mano y aseguran la distancia de enfoque apropiada entre las lentes del láser y el tejido a tratar. Estos conos pueden remojarse en una solución de desinfectante o esterilizarse por autoclave con vapor en un ciclo de 25 minutos a 121- 123° C (250-253° F), pero sin exceder 135° C (275° F). Vea **Limpieza, desinfección y** esterilización de las piezas de mano donde encontrará instrucciones detalladas.

## Cono alargador metálico con punta guía focal

El kit de la pieza de mano MultiSpot contiene un cono alargador con dos puntas guía focales. La punta guía focal se enrosca en el cono alargador metálico y debe utilizarse para asegurar la distancia focal apropiada del haz láser. El cono alargador metálico y la punta guía focal pueden ponerse en remojo o esterilizarse con vapor. Vea Limpieza, desinfección y esterilización de las piezas de mano donde encontrará instrucciones detalladas.

## Ventana de protección

La ventana de protección se atornilla en el extremo de salida del cilindro de la pieza de mano para proteger las lentes en el interior del cilindro de la pieza de mano. La ventana de protección debe estar colocada en el cilindro de la pieza de mano cuando se realizan tratamientos a los pacientes. La pieza de mano MultiSpot se entrega con dos ventanas semidesechables de protección.

Revise y limpie la ventana de protección después de cada vez que use el equipo. La ventana de protección también debe ser sustituida periódicamente. Vea Limpieza o sustitución de la ventana de protección de las piezas de mano MultiSpot donde encontrará instrucciones detalladas.

#### 4.2.- Puesta en marcha y operación

 $\mathbf{N}$ 

**FOLIO** 

Active el disyuntor (figura 12-3) situado en la parte posterior de la consola llevándolo de la posición O (Off) a I (On).

La pantalla inicial mostrará la versión del sistema de software y el número de versión de la pantalla de cristal líquido. Se mostrará "WARM" en la ventana de modo y "Calentamiento del cristal" con el recuento en la ventana de información.

El conteo de calentamiento de la pantalla de cristal líquido comenzará en <sup>O</sup> hasta un máximo de 20:00 minutos para completar el calentamiento del cristal doble. Normalmente esto lleva alrededor de tres (3) minutos.

Cuando el cristal está suficientemente calentado, se mostrará la cuenta regresiva hasta 0:00 de tres (3) minutos.

Nota: Si el láser está suficientemente calentado tal vez no se muestre el conteo. Quizás, sólo se vea la cuenta regresiva de tres  $(3)$  minutos.

En la pantalla aparecerá **OFF** quando complete el calentamiento del sistema.

**BIBILONI** JOSE ING. BOMEDICO DIRECTOR TECNICO

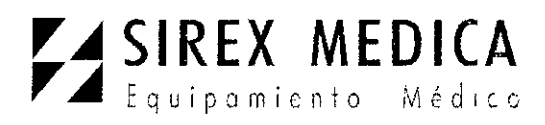

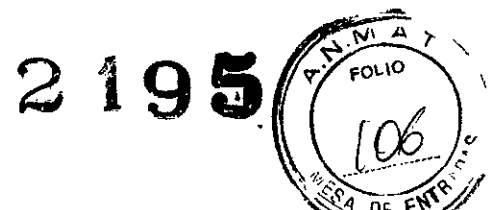

Dirección: Córdoba 1367 - Piso 13. Tel: (54-11) 4816-4585 Y Lineas Rotativas.-

Se mostrará "Guardar en memoria" en la ventana para mensajes de la pantalla de Fax: (54-11) 4816-4422 - E-Mail: [medicina@sirex.com](mailto:medicina@sirex.com) **Internet:** <http://www.sirex.com>

inicio. Todos los parámetros del láser se guardan en la memoria del microprocesador.

Gire la llave de contacto a la posición • On.

Automáticamente comenzará a procesarse una prueba automática.

#### Si se muestra "Girar llave a posición Off" en la ventana para mensajes de la pantalla inicial

Si después de una desconexión incorrecta o una interrupción del suministro eléctrico, el

láser quedó con la llave en la posición • On, aparecerá el mensaje "Girar llave a posición Off" en la ventana. Este mensaje informa que se debe revisar la llave de contacto e indica que debe girarla en sentido antihorario, a la posición Off.

e<br>Gire la llave a la posición <sup>el off.</sup> Se mostrará **OFF** en la ventana de modo de la pantalla de inicio.

Se mostrará "Guardar en memoria" en la ventana para mensajes de la pantalla de inicio. Todos los parámetros del láser se guardan en la memoria del microprocesador.

Ahora, gire la llave a la posición • On. Automáticamente comenzará a procesarse la prueba automática. (Vea Prueba automática, más abajo.)

La tabla 2 (vea más abajo) de la Prueba automática muestra la secuencia de mensajes que aparecerá en la ventana para mensajes de la pantalla de inicio durante la prueba automática.

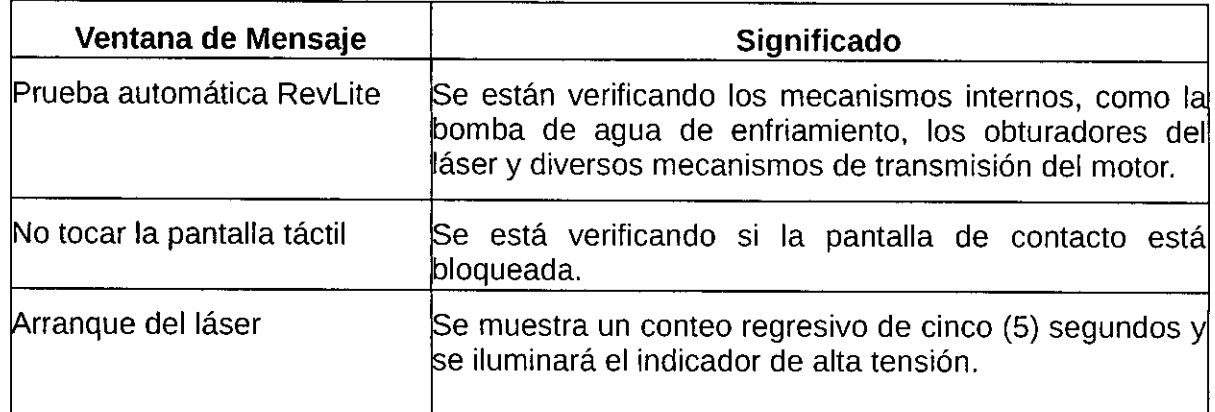

Tabla 2. Secuencia de mensajes prueba automática

Se mostrará la ventana "Preset" cuando se supere la prueba automática.

Entre la puesta en marcha del láser y que éste ingresa en el modo Espera, se procesa un ciclo de calentamiento de dos (2) minutos en el que se muestra el mensaje "Calentamiento del láser" y la cuenta regresiva. El mensaje Espero destellará en la *ventana* de modo hasta completarse el intervalo de calentamiento.

uede presionar el<br><sub>\</sub>BIBILONI OMEDICO Después de que aparezca el mensaje **Espera** en la ventana de modo, botón Listo/ ~~

DIRE

<sup>R</sup> TECNICO Espera para activar el modo Listo.

COLO LUC

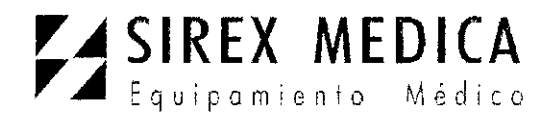

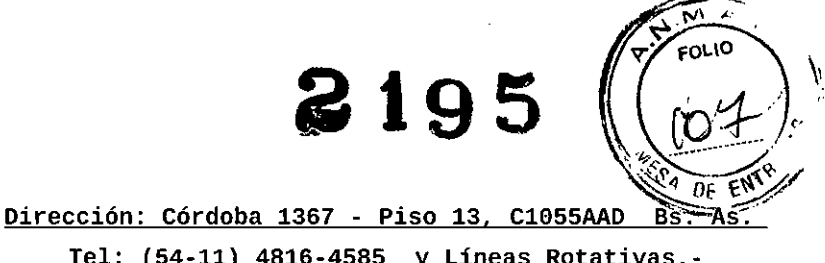

Tel: (54-11) 4816-4585 v Líneas Rotativas.Fax: (54-11) 4816-4422 - E-Mail: [medicina@sirex.com](mailto:medicina@sirex.com) **Internet: <http://www.sirex.com>**

# Armado final de la pieza de mano

<sup>o</sup> Si utilizará la pieza de mano MultiSpot (configuraciones de 532 Ó 1064 nm), seleccione el cono que desea emplear (ya sea el cono de contención de material plástico o el metálico) y colóquelo en el cilindro de la pieza de mano introduciéndolo completamente con un ligero movimiento de giro. El cono debe ajustarse perfectamente.

O Si utiliza un cono metálico, asegúrese de que la punta de acero inoxidable esté bien enroscada en el tornillo del cono.

O Para determinar el tamaño del haz, lleve la camisa exterior del cilindro hacia el extremo de salida de la pieza de mano MultiSpot y gírela hasta alinear la muesca con el indicador del tamaño del haz deseado (vea la figura 24, Componentes de la pieza de mano MultiSpot, en la página 44). Este es el tamaño del haz que seleccionará posteriormente en el panel de control (vea la figura 18-8).

# 4.3.- Especifique los parámetros del tratamiento deseado en el panel de control

#### Selección del tratamiento

En la pantalla Preset Screen 1, seleccione uno de los tratamientos que se muestran. Si selecciona el botón Ppal, alguno de los botones de valores predeterminados del usuario o alguno de los botones de tratamiento preestablecido (excepto el botón Eliminación tatuajes), accederá a la pantalla principal (figura 16). Los valores que se muestran en la pantalla principal corresponden a las configuraciones que se guardaron anteriormente por última vez para ese botón "Preset" específico. Para acceder a las configuraciones predeterminadas guardadas en la fábrica para un tratamiento dado, presione el botón Mostrar Predeter. y luego presione el botón correspondiente en la pantalla Preset Screen 1.

#### Selección de longitud de onda

O Si necesita modificar la definición de longitud de onda, seleccione la pantalla de longitud de onda y luego presione el botón con la flecha hacia arriba o hacia abajo hasta que se muestre la longitud de onda correcta.

Nota: La longitud de onda puede seleccionarse en el modo Espera o Listo.

O Si tiene conectada la pieza de mano MultiSpot al brazo articulado, puede seleccionar la longitud de onda de 532 o de 1064 nm.

## Selección del tamaño del punto o el haz

O Verifique si la pieza de mano MultiSpot está configurada para el tamaño del haz deseado cuando selecciona la longitud de onda de 532 o de 1064 nm.

Nota: El tamaño del haz puede seleccionarse en el modo Espera o Listo.

 $\Box$  Seleccione el tamaño del haz apropiado en la ventana Spotsize de la pantalla principal. Después de que se presional la selección queda resaltada.

BOSCOLO 111 CP

BIBILONI NG/ BIOMEDICO DIABCTOR TECNICO

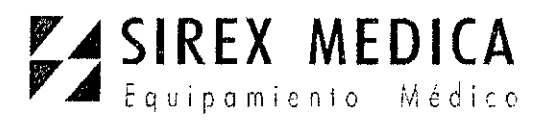

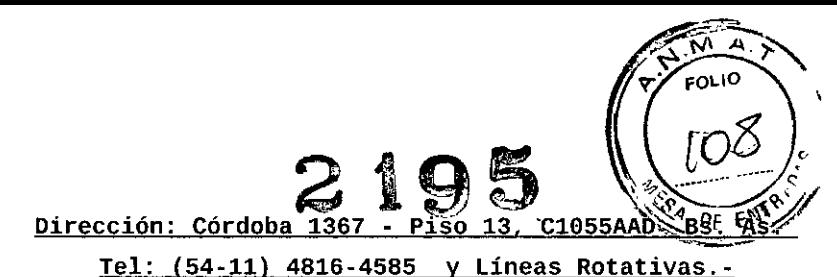

D Si tiene conectada la pieza de mano MultiSpot al brazo articulado y seleccionó la Fax: (54-11) 4816-4422 - E-Mail: [medicina@sirex.com](mailto:medicina@sirex.com)

**Internet: <http://www.sirex.com>**

longitud de onda de 532 nm en el panel de control, puede seleccionar entre los tamaños del punto o el haz que se muestran para 532 nm (2, 3, 4 ó 6 mm).

<sup>D</sup> Si tiene conectada la pieza de mano MultiSpot al brazo articulado y seleccionó la longitud de onda de 1064 nm en el panel de control, puede seleccionar entre los tamaños del punto o el haz que se muestran para 1064 nm (3, 4, 6 u 8 mm).

#### Activación del modo Listo

Asegúrese de cumplir todas las precauciones de seguridad láser.

#### ¡ADVERTENCIA!

La emisión de láser es posible cuando el sistema está en el modo Listo. El paciente y todo el personal deben tener colocados protectores oculares apropiados para láser cuando el láser está en el modo Listo.

Después de definir todos los parámetros operativos, revise la pieza de mano y los protectores oculares y, luego, presione la ventana emergente de confirmación.

Presione el botón Listo/Espera para cambiar el sistema del modo Espera a Listo. Ahora el láser puede activarse con el pedal.

Nota: Si el láser permanece inactivo durante 15 minutos (sin actividad del pedal), pasará al modo Espera y continuará destellando.

#### Selección de la frecuencia de repetición

Si necesita ajustar la frecuencia de repetición, presione la ventana de Hz en la pantalla principal hasta que quede resaltada. A continuación, presione los botones con las flechas hacia arriba y hacia abajo hasta que se muestre la frecuencia de repetición que desea. La unidad de medida de la frecuencia de repetición es Hz.

Nota: La frecuencia de repetición puede seleccionarse solamente en el modo Listo.

<sup>D</sup> Para la pieza de mano MultiSpot convencional, las frecuencias de repetición disponibles son SS (destello único), 1, 2, 5 y 10 Hz (pulsaciones por segundo) para las longitudes de onda de 1064 y 532 nm.

#### Selección de fluencia

 $\mathbf r$ 

Para ajustar la fluencia, presione la ventana J/cm2 en la pantalla principal hasta que quede resaltada.

A continuación, presione los botones con las flechas hacia arriba y hacia abajo hasta que se muestre la fluencia que desea.

La unidad de medida de la densidad de energía (fluencia) es J/cm2.

\,:

Nota: La fluencia puede ajustarse solamente cuando el sistema está en el modo Listo o Espera.

leva al modo Espera, el sistema recuerda la última it**ivd de code©**legida. Si se selecciona una longitud de Nota: Cada vez que el láser' s fluencia seleccionada para la lo

ODERALLY JOSE BIBLO *ING. BIDMEDICO* UIRECTOR TECNICO

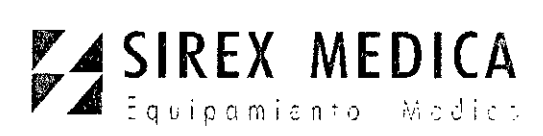

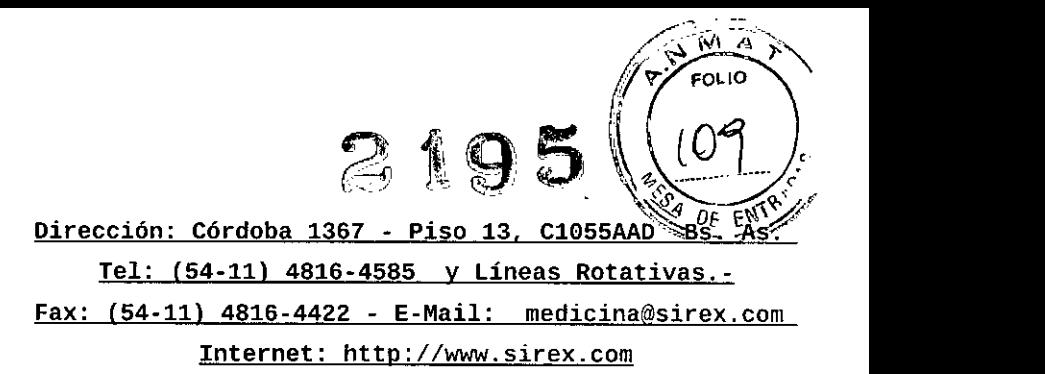

onda que no se utilizó desde la última secuencia de activación y desactivación del botón, el

sistema regresará al nivel de fluencia mínimo para la longitud de onda seleccionada. Cuando se reactiva el modo Listo, el nivel de fluencia se recordará si la longitud de onda seleccionada se utilizó después de la secuencia de activación y desactivación del botón. La configuración de longitud de onda la, frecuencia de repetición y el tamaño del punto o el haz permanecerán sin cambios.

Para lograr niveles de fluencia máximos, presione el botón PTP (PhotoAcoustic Therapy Pulse) en la pantalla principal (figura 18). El botón PTP se muestra en la pantalla "PTP\_On" en señal de verificación. Cuando el sistema completa la transición al modo PTP mostrará la fluencia que se administrará al paciente. La fluencia en el modo PTP se define en el máximo valor posible y no puede ajustarse.

Hay tres (3) métodos para desactivar el modo PTP:

D Presionar el botón PTP. Se mostrará el mensaje "PTP\_Off" y el sistema regresará a la definición *J/cm2* anterior (fluencia).

<sup>D</sup> Cambiar la definición de longitud de onda. El botón PTP mostrará el mensaje

"PTP\_Off" Y el sistema regresará a la definición *J/cm2* anterior de fluencia.

D Reducir el valor *J/cm2* (fluencia). El botón PTP mostrará el mensaje "PTP\_Off" y el sistema automáticamente se configura con el valor de fluencia máximo para el modo de pulsación única.

#### **Restricciones:**

o La fluencia está limitada a o 12 *J/cm2* para 1064 nm y a o 5 *J/cm2* para 532 nm en el tamaño del punto o el haz más pequeño para esa longitud de onda.

<sup>D</sup> Si está utilizando el límite de f1uencia máximo y cambia el tamaño del haz al más pequeño para una longitud de onda, el sistema responderá con una señal sonora prolongada y mostrará el mensaje Límite de fluencia para avisarle que no puede llevar a cabo la solicitud.

<sup>D</sup> Si está aumentando el nivel de fluencia en el tamaño del haz más pequeño para una longitud de onda, cuando llegue al límite en la pantalla se mostrará el mensaje "Límite de fluencia" y el sistema se detendrá en el límite de fluencia para 1064 ó 532 nm. También se emitirá una señal sonora mientras presiona el teclado, hasta liberarlo.

#### **Respuesta del sistema a la f1uencia seleccionada:**

Después de haber seleccionado una fluencia, si el sistema no es capaz de lograrla, le avisará emitiendo tres (3) señales sonoras y destellando en la pantalla el nivel de fluencia que se alcanzó. Puede solicitar la fluencia nuevamente y, tal vez, el sistema sea capaz de lograrla. En este caso, debería comunicarse con el servicio técnico o con el representante del servicio técnico autorizado para informar sobre un problema.

#### **4.4.- Emisión de láser**

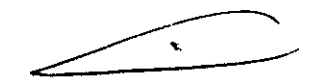

 $\scriptstyle\rm II$   $\quad$  Coloque la pieza de mano gobre la zona de tratamiento y presione el pedal para comenzar el tratamiento. **co'-O**

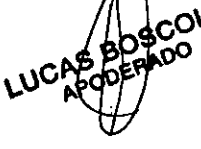

JOSE BIBILONI<br>ING. BIOMEDICO DIRECTOR TECNICC

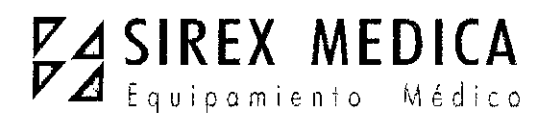

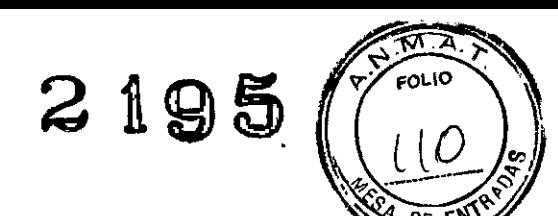

Dirección: Córdoba 1367 - Piso 13 Tel: (54-11) 4816-4585 Y Lineas Rotativas.- (54-11) 4816-4422 - E-Mail: [medicina@sirex.com](mailto:medicina@sirex.com)

Nota: Coloque la pieza de mano en posición perpendicular con respecto al

**Internet: <http://www.sirex.com>**

tejido a tratar de modo que la punta del cono de contención de material plástico o la punta guía esté apenas en contacto con la superficie del tejido. Esto asegura el tamaño. del punto o el haz apropiado y la distribución uniforme de energía. La ventana de protección y las lentes internas de la pieza de mano también deben mantenerse intactas y libres de residuos a lo largo de todo el procedimiento.

O Cuando la frecuencia de repetición seleccionada es SS (destello único), al presionar completamente el pedal se activará una pulsación de láser con la configuración seleccionada. Puede administrarse otra pulsación cuando se libera y vuelve a presionar el pedal otra vez.

D Cuando la frecuencia de repetición seleccionada es 1, 2, 5 ó 10 Hz (pulsaciones por segundo), mantenga presionado completamente el pedal para administrar una secuencia continúa de pulsaciones de láser con la frecuencia de repetición seleccionada. Libere el pedal para dejar de administrar pulsaciones.

Nota: Si presiona el pedal durante la prueba automática al poner en marcha el sistema, el láser emitirá una serie de señales sonoras. Si no se libera el pedal mientras el tono está activado, el láser se apagará y mostrará el código de error ER 90 en el panel frontal.

Para reiniciar el láser, libere el pedal y presione el botón Borrar. El error debe desaparecer. Vea Códigos de error donde encontrará información adicional.

Nota: El sistema supervisa la potencia láser administrada al brazo articulado durante el tratamiento.

Si la fluencia administrada al brazo cambia más de 20% durante el tratamiento, el láser mostrará el código de error ER 98 o ER 99 en el panel frontal y se apagará.

Para reiniciar el láser, libere el pedal y presione el botón Borrar. El error debe desaparecer.

#### Cambio de los parámetros durante el tratamiento

Puede utilizar los botones apropiados para ajustar los parámetros de tratamiento durante la sesión. El láser permanecerá en el modo Listo mientras se realizan los ajustes. La ventana de modo Listo destellará para indicar que el sistema se está ajustando después de haber realizado cambios en la longitud de onda, el tamaño del punto o el haz y el nivel de fluencia. El sistema está listo para usarlo cuando la ventana de modo deje de destellar.

# Guardado de los parámetros de tratamiento en los botones preestablecidos

Después de seleccionar un botón preestablecido en las pantallas correspondientes, pueden cambiarse los parámetros para los efectos clínicos deseados. Para guardar un nuevo conjunto de parámetros para el botón preestablecido presione el botón Guardar en la sección inferior derecha de la pantalla "Preset". El botón seleccionado ahora tiene guardado el nuevo conjunto de parámetros.

# 4.5.- Apagado del sistema

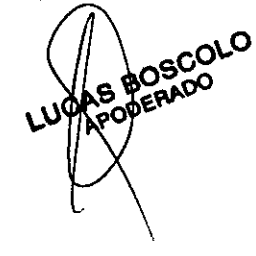

JOSĖ∶ BIBILONI ING. BIOMEDICO DIRECTOR TECHICO

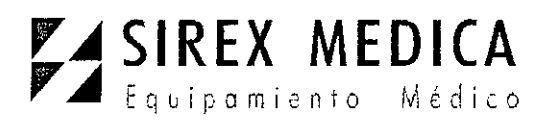

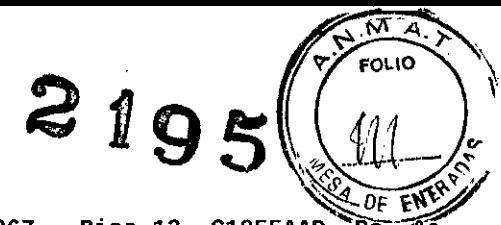

Dirección: Córdoba 1367 - Piso 13, C1055AAD Tel: (54-11) 4816-4585 y Líneas Rotativas.-

Fax: (54-11) 4816-4422 - E-Mail: medicina@sirex.com Internet: http://www.sirex.com

Presione el botón Espera/Listo para llevar el láser al modo Espera. El láser continuará destellando cuando esté en este modo.

A continuación, aparecerá el mensaje Espera en la ventana de modo para indicar que el láser ahora está en el modo en espera.

Nota: Si desconecta prematuramente el sistema cuando éste está en el modo Listo utilizando la llave de contacto, el botón de desconexión de emergencia o el disyuntor situado en el panel posterior, podrían perderse todos los datos de tratamiento guardados en el microprocesador.

• Ahora, gire la llave de contacto a la posición <sup>Off</sup>.

Se mostrará OFF en la pantalla de la ventana de modo.

El mensaje Guardar en memoria se mostrará brevemente en la ventana para mensajes. Esto significa que se están guardando determinados parámetros del láser en el microprocesador.

Para apagar el láser completamente, desconecte el disyuntor (situado en la parte posterior de la consola).

#### Desconexión de emergencia

En la figura 11.1 de la página 30 se ilustra la ubicación en la consola del destacado botón rojo de desconexión de emergencia. Presione este botón en cualquier momento para detener inmediatamente la emisión del haz de tratamiento láser. Cuando se presiona el botón de desconexión de emergencia, todo el sistema láser se desactiva.

Para restablecer la emisión del láser, gire la llave de contacto para llevarla a la posición<br>• Officilibare el betén de desenverión de emergencia diverse situale lleva de sudo de

Off Y libere el botón de desconexión de emergencia. Luego, gire la llave de contacto a

la posición <sup>•</sup> On de nuevo.

#### 5. Peligros, Advertencias y Precauciones

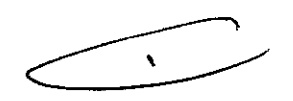

El sistema láser médico RevLite está diseñado para ser utilizado por médicos capacitados en la operación y uso seguros del láser.

Los equipos láser producen energía por concentración de luz. La energía tiene la intensidad suficiente para quemar tejidos gravemente e inflamar materiales. Todo el personal que trabaja con láser debe ser consciente de la posibilidad de riesgos asociados con su uso y debe adoptar las precauciones necesarias para prevenirlos. En esta sección se describen los riesgos específicos y las medidas de precaución apropiadas.

El uso incorrecto de los mandos del sistema láser RevLite o la ejecución de procedimientos que no son los especificados en la sección 8. Información para el médico de este manual podría resultar en exposición peligrosa a radiación. Además, la luz láser es peligrosa y puede causar lesiones graves en los ojos y quemaduras o incendio. Nunca fije la vista en el haz del láser o en su reflejo en forma directa. Evite exponerse al haz del láser. Active todas las medidas de protección necesarias en los lugares donde se utiliza el haz del láser. Siempre utilice los protectores oculares apropiados para láser cuando el láser está activo.<br>
110AS BOSCOLO <sub>110</sub>AS BOSCOLO

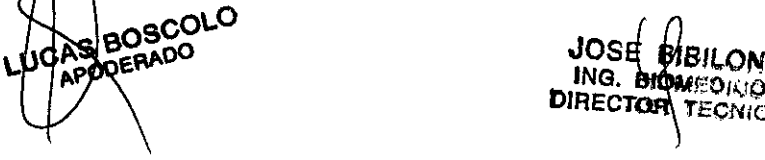

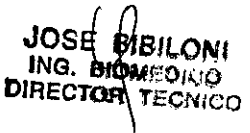

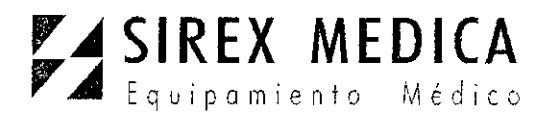

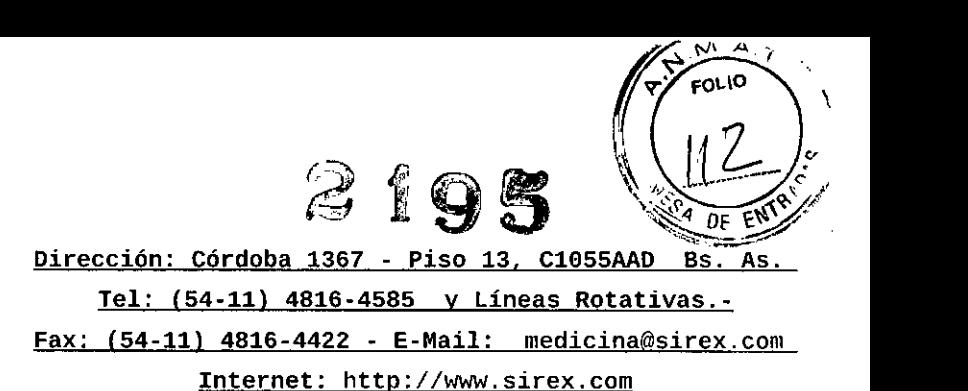

El láser RevLite es capaz de producir luz con hasta cuatro (4) diferentes longitudes de

onda. Con la pieza de mano MultiSpot convencional, el láser puede administrarse con 1064 y 532 nm. Con la pieza de mano para el láser de colorante MultiLite opcional pueden administrarse 585 y 650 nm. Siempre lea la etiqueta en los protectores oculares para asegurarse de que están diseñados para la longitud de onda láser que utilizará.

No trate de quitar ninguno de los paneles de la consola del láser. Todo intento por desmontar los paneles anulará la garantía del fabricante a menos que se haga con instrucciones de personal autorizado.

Mientras se esté utilizando el sistema láser médico RevLite, todas las personas presentes deben utilizar los protectores oculares de seguridad para láser que se entregan con el sistema. También deben establecerse medidas de protección para los ojos del paciente, según el lugar donde se realizará el tratamiento con láser.

#### 5.1.- Posibles peligros

Al igual que con cualquier equipo, hay peligros potenciales. Antes de utilizar el láser, los usuarios deben ser conscientes de estos peligros: óptico, eléctrico, biológico y fuego.

#### Lesiones Oculares

La energía láser visible y casi infrarroja pasa por las partes transparentes del ojo (córnea, lente, humores acuoso y vítreo) y luego se focaliza en la retina. Esta luz concentrada puede causar una quemadura accidental de la retina. La intensidad de la lesión de la retina depende de la potencia del haz, su focalización y durante cuánto tiempo se expuso el ojo al haz. Las precauciones contra las lesiones oculares deben incluir protectores oculares apropiados para el personal de la sala de procedimientos, así como para el paciente.

#### Quemaduras

La radiación accidental de tejido que no sea el tejido a tratar puede causar una quemadura. Para conservar la humedad y reducir este riesgo, rodee el tejido a tratar con paños húmedos o gasas remojadas en solución salina. Es muy importante apuntar y aplicar la energía láser con mucho cuidado y precaución.

#### *Reflexión* del *haz* desde *los instrumentos*

Al apuntar el haz láser, tenga la precaución de evitar que el haz se refleje en instrumentos o materiales metálicos. El reflejo de la luz láser desde superficies metálicas puede resultar dañino.

#### *Inflamación de materiales inflamables*

El láser puede inflamar muchos materiales utilizados en un procedimiento médico. Siempre que sea posible, utilice marériales no inflamables.<br>Plumas de vapor y humo

BOBUOO

ن∨ه

*Plumas* de *vapor* y *humo*

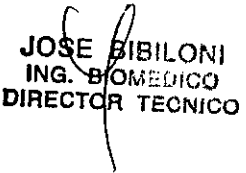

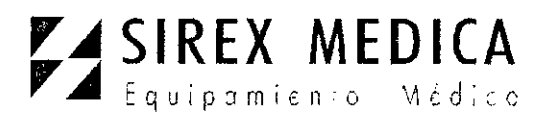

Existe una inquietud generalizada sobre la pluma

 $\langle$  $\sqrt{\frac{m}{n}}$  $FOLIO$  $2$  195  $(\sqrt{13}\frac{1}{2})$  $\sqrt[3]{2\pi}$  **ENT**<sup>R</sup> Dirección: Córdoba 1367 Tel: (54-11) 4816-4585 y Líneas Rotativas.-

Fax: (54-11) 4816-4422 - E-Mail: [medicina@sirex.com](mailto:medicina@sirex.com)

**Internet: <http://www.sirex.com>**

biológica creada por electrocirugía, sierras para huesos y rayos láser. La literatura médica actual recomienda que se utilice un extractor de humo para capturar esta pluma. La pluma debe considerarse una fuente de material biológico activo y un posible agente carcinógeno.

#### *Alimentación eléctrica*

Los riesgos de naturaleza eléctrica asociados con el láser son los mismos que los de todos los dispositivos eléctricos de gran potencia. Tenga cuidado al enchufar el dispositivo en el tomacorriente en la pared. La zona adyacente, así como sus manos, deben estar secas. Siempre desenchufe el láser tirando del enchufe y no del cable de alimentación. Revise el cable de alimentación regularmente y si observa señales de desgaste, comuníquese con el departamento de servicio técnico o con su distribuidor autorizado para reemplazarlo. El láser RevLite está clasificado como "Equipo clase 1".

#### Ambiente de la sala de procedimientos

En esta sección se describen las medidas de seguridad necesarias para la sala de procedimientos a fin de permitir el funcionamiento seguro del sistema láser.

## Señales *de advertencia del láser*

Coloque las señales de advertencia claramente identificadas en todas las entradas a la sala en la que se utiliza el láser. Las señales de advertencia deben especificar la longitud de onda del láser que se utiliza. Mientras esté trabajando con el láser, no permita el acceso a la sala de tratamiento de personal no indispensable. En las figuras 5, 6 Y 7 se reproducen las señales de advertencia con información específica sobre longitud de onda que se entregan con el láser RevLite.

#### *Bloqueo remoto de puerta*

A fin de proteger al personal que ingresa a la sala de tratamiento mientras el láser está en funcionamiento, puede instalarse un bloqueo remoto de la puerta que conecta el sistema láser con la puerta de entrada a la sala de procedimientos. Una vez conectado, este bloqueo interrumpe automáticamente el funcionamiento del láser RevLite cuando se abre la puerta si el láser está encendido. (Si esta característica de seguridad no se utiliza, hay un pequeño enchufe que desactiva la conexión de bloqueo.)

#### *Recomendaciones de seguridad*

 $\overline{\phantom{a}}$ 

Las siguientes son las recomendaciones de seguridad generales para la sala de procedimientos. Asegúrese de que todo el personal y los pacientes utilicen los protectores oculares con el láser RevLite.

Nunca fije la vista en el haz del láser o en su reflejo en forma directa. Esto puede causar lesiones permanentes en los ojos.

Retire todos los objetos reflectivos brillantes, como anillos, relojes de pulsera y objetos metálicos de la zona de tratamiento.

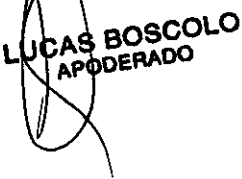

JOSE BIBNI ING. BIOMEDICO DIRECTOR TECNICO

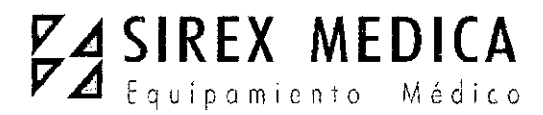

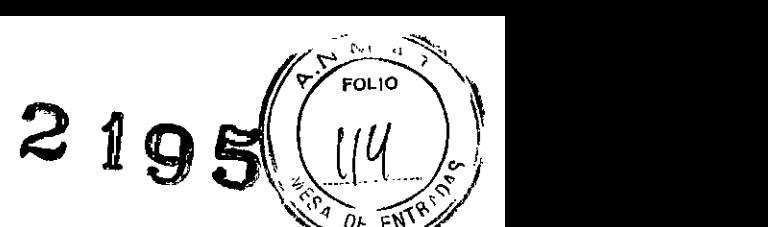

Dirección: Córdoba 1367 - Piso 13, C1055AAD Tel: (54-11) 4816-4585 y Líneas Rotativas.-

Fax: (54-11) 4816-4422 - E-Mail: [medicina@sirex.com](mailto:medicina@sirex.com) Internet: <http://www.sirex.com>

No presione el pedal sin verificar primero la posición del brazo articulado y la

# correspondiente pieza de mano para prevenir la exposición involuntaria.

Nunca deje el láser sin supervisión en el modo "Listo" o "Emisión".

Cuando el láser no se esté utilizando, desconecte la llave de contacto llevándola a la posición Off, desconecte el disyuntor, quite la llave del láser y guárdela en un lugar seguro.

No permita que el sistema láser sea operado por personal no capacitado.

<sup>O</sup> No trate de quitar las cubiertas protectoras del gabinete del láser. Sólo los técnicos o representantes del servicio técnico autorizado por la fábrica pueden desmontar las cubiertas protectoras.

Evite la utilización de anestésicos inflamables o gases oxidantes, como óxido nitroso y oxígeno, que pueden inflamarse cuando el láser se emplea normalmente. Los solventes de limpieza y desinfección deben evaporarse antes de usar el láser.

## 5.2.- Características de seguridad del láser

Disyuntor automático que desconecta completamente el sistema en caso de una sobrecarga eléctrica. Conexión de bloqueo para conectar a un sistema opcional de bloqueo de la puerta de la sala de procedimientos.

Llave de contacto láser que sólo se puede quitar cuando el láser está desconectado.

Microprocesador interno que supervisa continuamente el estado del sistema y muestra mensajes en la pantalla del panel de control junto con las indicaciones apropiadas para el operador.

Tono sonoro que se activa al habilitarse el haz láser con el pedal.

Demora de tres (3) segundos antes de que pueda emitirse la energía láser después de que el estado del sistema cambió del modo "Espera" a "Listo".

Botón de desconexión de emergencia en el panel superior para apagar el sistema ante una emergencia. El sistema no puede ponerse nuevamente en marcha mientras este botón esté presionado.

6.-Director Técnico: José Bibiloni - MN 5265

#### 7.- Autorizado por la ANMAT PM 1168-38

#### 8.- Instalación del sistema

Revise el nivel de agua de enfriamiento. Vea Mantenimiento del sistema de enfriamiento de agua donde encontrará las instrucciones. .

Conexión *de* la *alimentación*

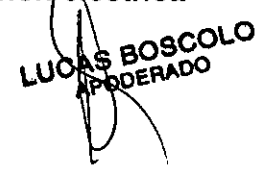

JOSE B ILONI ING. BUQIMEDICO <sup>DIRECTOR∤∕TECNIC(</sup>

 $\mathbf{v}$ 

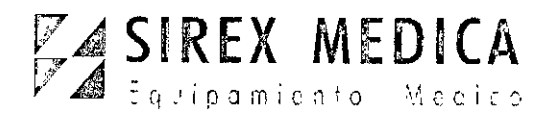

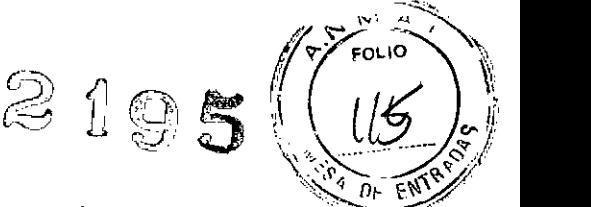

Dirección: Córdoba 1367 - Piso 13, C1055AAD Tel: (54-11) 4816-4585 y Líneas Rotativas.-

Enchufe un extremo del cable de alimentación en el receptáculo de la parte

Fax: (54-11) 4816-4422 - E-Mail: [medicina@sirex.com](mailto:medicina@sirex.com) **Internet: <http://www.sirex.com>**

posterior del láser (figura 12-4) y el otro extremo en un tomacorriente en la pared con la tensión apropiada.

Seguro del cable de alimentación eléctrica (opcional): Puede instalarse de la siguiente manera un seguro en el cable de alimentación para impedir que éste se desenchufe accidentalmente del láser:

1) Desconecte la alimentación y desenchufe el cable de alimentación.

2) Quite los tornillos del receptáculo en la parte posterior del láser con una llave hexagonal.

3) Coloque el seguro del cable de alimentación en su lugar.

4) Vuelva a colocar los tornillos yapriételos.

5) Afloje el tornillo lateral y enchufe el cable de alimentación en el receptáculo de la parte posterior del láser.

6) Apriete el tornillo lateral.

7) Enchufe el cable de alimentación en un tomacorriente de pared con la tensión apropiada.

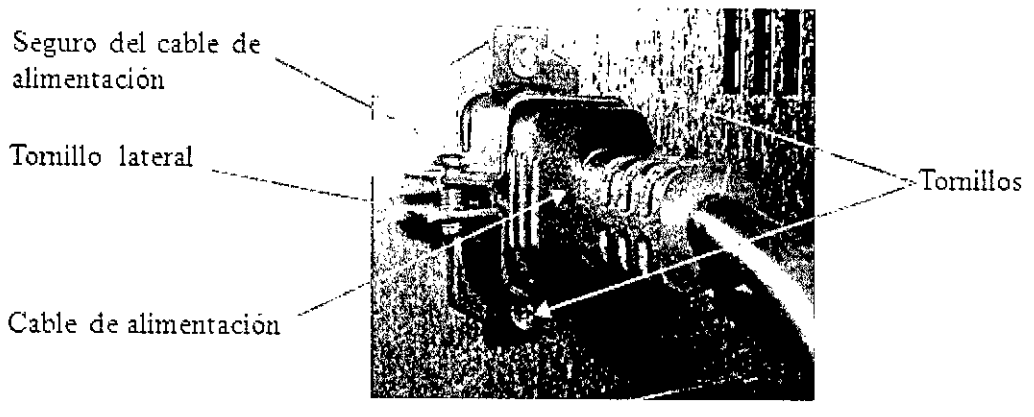

Fígura 25 Seguro del cable de alimentación

Si utiliza un sistema opcional de bloqueo de puerta, asegúrese de que esté correctamente conectado al láser. Si no, revise si el pequeño enchufe de bloqueo de material plástico está introducido en el conector de bloqueo (figura 12-5).

Asegúrese de que el botón rojo de desconexión de emergencia, situado en la parte superior del láser, no esté presionado. Para liberarlo, gírelo en sentido horario.

# *Conexión del pedal*

---, c::**<sup>I</sup>**

#### Pedal convencional

Conecte el cable para el pedal en el conector correspondiente (figura 12-7) situado en la parte posterior de la consola. Pedal inalámbrico (opcional)

Este pedal necesita tres (3) batérías tamaño AA y funciona con luz infrarroja en lugar de cables. La transmisión y recepción de la luz infrarroja es de 360 grados en el interior de la<br>Conscou

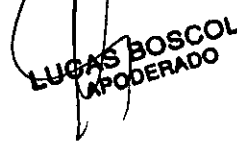

**OSCOLU**<br>CAADO JOSE BIBILON<br>ANG. BIQMEDICO DIRECTOR TECNICO

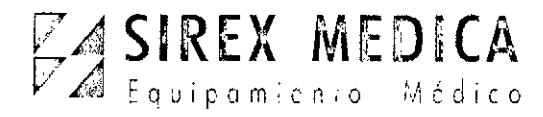

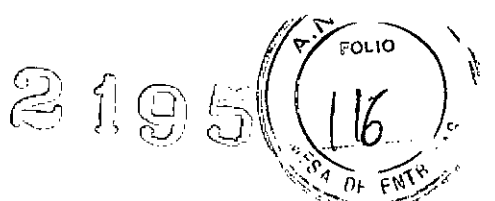

Dirección: Córdoba 1367 - Piso 13, C1055AAD Tel: (54-11) 4816-4585 y Líneas Rotativas.-Fax: (54-11) 4816-4422 . E.Mail: [medicina@sirex.com](mailto:medicina@sirex.com) **Internet: <http://www.sirex.com>**

sala. El receptor infrarrojo se encuentra en la parte posterior del sistema láser.

Cada pedal inalámbrico está codificado para funcionar con su sistema láser específico. El pedal y el sistema láser están etiquetados con los mismos números de identificación. Puede utilizarse un máximo de cuatro (4) sistemas inalámbricos en una misma sala.

Sustitución de las baterías del pedal inalámbrico

O Invierta la posición del pedal inalámbrico para acceder a la tapa del compartimento para las baterías. (Vea la figura 25).

O Para quitar la tapa de las baterías, retire el tornillo con un destornillador de cabeza plana.

O Reemplace las baterías usadas por nuevas. Asegúrese de que las baterías estén correctamente introducidas y bien orientadas.

O Vuelva a colocar la tapa de las baterías, asegurándose de que las lengüetas estén bien asentadas.

<sup>O</sup> Utilice el destornillador para apretar el tornillo nuevamente en su lugar.

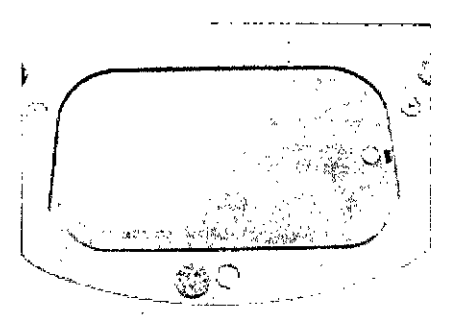

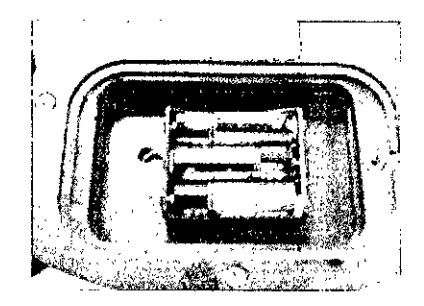

Figura 26 Sustitución de las baterías del pedal inalámbrico  $\overline{\phantom{a}}$ 

# *Conexión de la pieza de mano al brazo articulado*

O Libere el brazo articulado de la posición de almacenamiento. Libere el pasador que asegura el brazo al gabinete láser llevándolo hacia afuera y girándolo aproximadamente un cuarto de vuelta. Extraiga con cuidado el brazo del pasador.

O A continuación, libere el brazo de la abrazadera plegada hacia abajo situada en el tubo largo del brazo articulado. Después, quite el tapón de color rojo para polvo en el extremo del brazo articulado.

O Instale la pieza de mano MultiSpot convencional o una de las piezas de mano para láser de colorante MultiLite opcionales.

Revise si la ventana de protección en el extremo de salida del cilindro de la pieza de mano está limpia. Si no lo está, límpiela o reemplácela. Vea **Limpieza o sustitución de la ventana de protección de las piezas de mano MultiSpot** donde encontrará las instrucciones.

□ Enrosque el cilindro de la⁄¶pieza de mano en el brazo articulado, apretándolo a mano.

AS BOSCOLO BADOSO

**JOSE BIBILONI** ING. BIOMEDICO DIRECTOR TECNICO

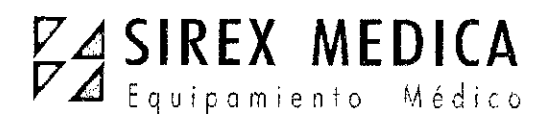

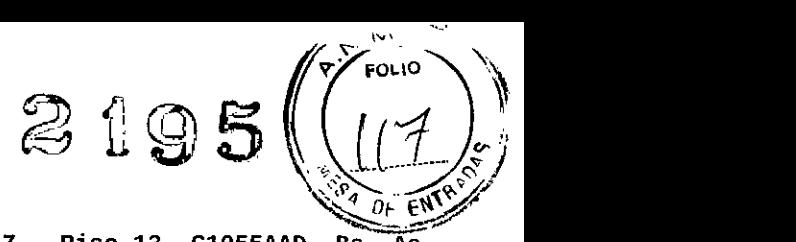

Dirección: Córdoba 1367 - Piso 13, C1055AAD Bs Tel: (54-11) 4816-4585 y Líneas Rotativas.-Fax: (54-11) 4816-4422 - E-Mail: [medicina@sirex.com](mailto:medicina@sirex.com)

D Ajuste el contrapeso en la parte posterior del brazo articulado de modo que

**Internet: <http://www.sirex.com>**

contrapese el brazo articulado cuando lo libera suavemente con una pieza de mano instalada. No debe elevarse hacia el cielo raso o caer hacia el piso.

# 9.- Mantenimiento y limpieza

## 9.1.- Procedimientos de mantenimiento rutinario

Esta sección contiene un programa de mantenimiento rutinario para el sistema láser médico RevLite e instrucciones para los procedimientos de mantenimiento.

#### *Limpieza de la consola láser*

Todas las semanas, limpie el gabinete con un limpiador de uso general y luego séquelo. Limpie la pantalla cada vez que la use. No vuelque limpiador en la consola.

#### *Protección del brazo articulado*

Coloque el tapón de color rojo para polvo en el extremo del brazo articulado si no tiene colocada una pieza de mano.

#### *Desarmado y limpieza de la pieza de mano*

Estas instrucciones se aplican a la pieza de mano MultiSpot convencional. Vea en la Figura 24 Componentes de la pieza de mano MultiSpot el diagrama de los componentes de la pieza de mano MultiSpot.

<sup>0</sup> Desenrosque el cilindro de la pieza de mano del brazo articulado láser para quitarlo. Coloque el tapón rojo para polvo en el extremo del brazo articulado para impedir que el polvo ingrese en el brazo y dañe las lentes.

O Con un ligero movimiento de giro, separe todos los accesorios del cilindro de la pieza de mano para quitarlos.

D Si está utilizando la pieza de mano MultiSpot, quite el cono de contención de plástico o metálico. Desenrosque la punta de acero inoxidable del cono metálico.

Limpie todos los componentes desarmados con un paño húmedo. Asegúrese de eliminar todos los residuos y tenga la precaución de no volcar agua en el conjunto de las lentes del cilindro de la pieza de mano.

<sup>o</sup> Seque las piezas completamente con un paño suave. La parte correspondiente al cono de la pieza de mano puede desinfectarse o esterilizarse según las instrucciones de Limpieza, desinfección y esterilización de las piezas de mano.

Nota: No trate de poner en remojo o esterilizar por autoclave el cilindro con las lentes de la pieza de mano o la ventana de protección. Puede limpiar la ventana de protección.<br>JOSE BIBILONI

ING. **B***OMEDICO* **AS BOSCOLO**<br>AS BOSCOLO DIRECTOR TECNICO

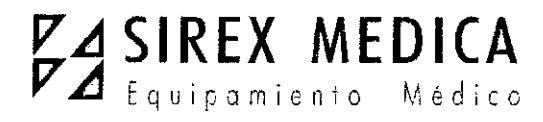

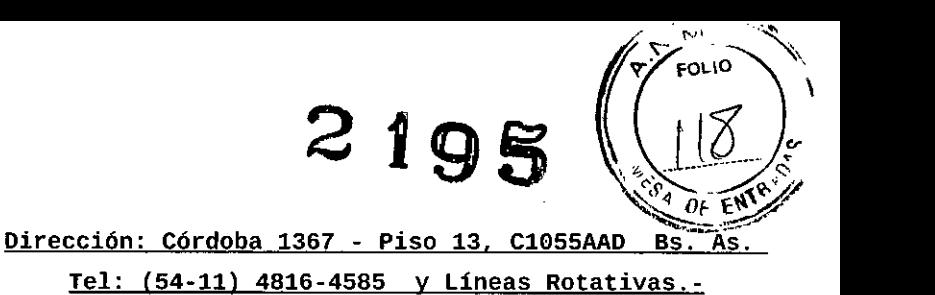

A continuación se detallan las instrucciones.

Fax: (54-11) 4816-4422 - E-Mail: [medicina@sirex.com](mailto:medicina@sirex.com) **Internet: <http://www.sirex.com>**

#### *Limpieza* o *sustitución de la ventana de protección de las piezas de mano MultiSpot*

La ventana de protección es un instrumento óptico. Por naturaleza, se dañará al utilizar el láser y cuando la pluma del láser contamine las lentes, pero protege las lentes del láser más costosas en el interior del cilindro de la pieza de mano. Una vez dañada, la ventana de protección debe ser sustituida. Sin embargo, si la revisa y limpia después de cada procedimiento podrá prolongar su duración.

O Quite el cono de contención del cilindro de la pieza de mano.

O Desenrosque de la pieza de mano el anillo metálico que sujeta la ventana de protección.

O Utilice un pañuelo de papel o un hisopo limpio de algodón humedecido con metanol o alcohol isopropílico para limpiar los residuos y el polvo de la ventana de protección. Tenga la precaución de no dejar restos del hisopo de algodón en la ventana.

O Deseche el hisopo de algodón del modo apropiado.

O Sustituya la ventana de protección si tiene residuos que no puede eliminar o el daño es evidente.

O Deseche la ventana del modo apropiado.

# PRECAUCiÓN

Si no limpia la ventana de protección o la limpia del modo inapropiado, dañará su recubrimiento. Esto puede causar la reflexión de la luz del láser en el brazo articulado y dañar los espejos del mismo. No utilice una ventana de protección dañada o sucia

#### *Limpieza, desinfección* y *esterilización de las piezas de mano*

Los diferentes materiales empleados en cada uno de los componentes de la pieza de mano son los que, en buena parte, dictan el modo en que se deben cuidar los componentes. El cilindro de la pieza de mano contiene lentes con recubrimientos ópticos delicados, de modo que nunca se debe poner en remojo o esterilizar con vapor.

En la tabla 2 se resumen las limitaciones para el cuidado de cada uno de los componentes desarmados. ~

Tabla 2. Resumen para el cuidado de los componentes de la pieza de mano para láser de colorante MultiSpot

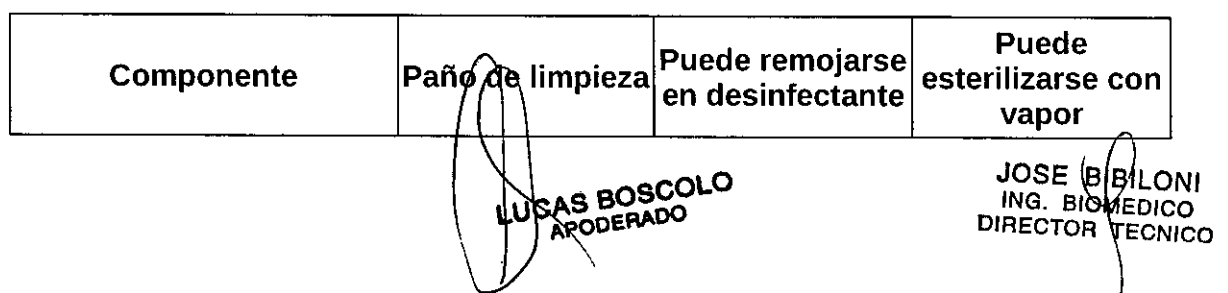

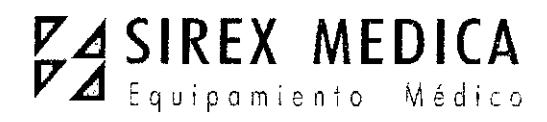

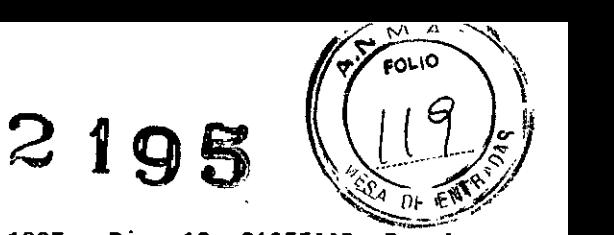

Dirección: Córdoba 1367 - Piso 13, C1055AAD Bs Tel: (54-11) 4816-4585 y Líneas Rotativas.-

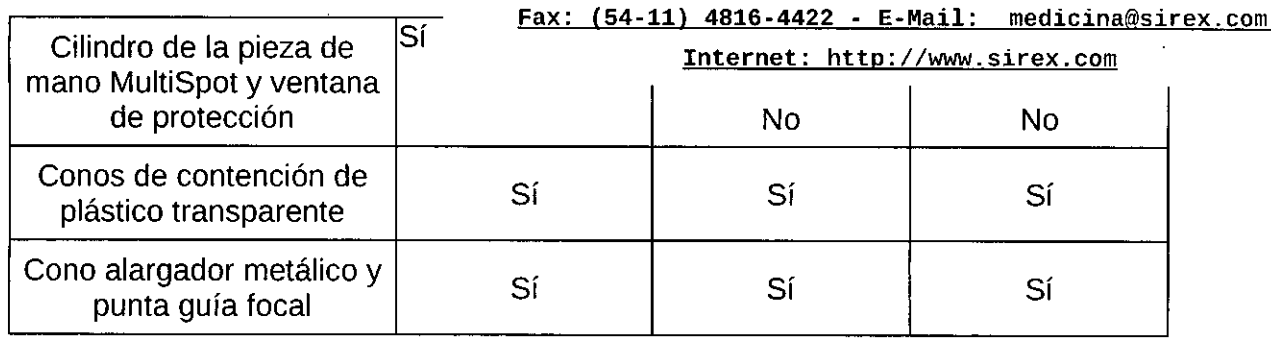

#### Desinfección de alto nivel

La desinfección de alto nivel se define como la destrucción selectiva de organismos que producen enfermedades.

Lave el artículo bien con agua y jabón. Asegúrese de quitar todos los restos de materiales visibles. Ponga el artículo con remojo en un detergente enzimático (como Enzol) conforme a las instrucciones del fabricante.

Ponga el artículo en remojo en una solución desinfectante de glutaraldehído (como Cidex) conforme a las instrucciones del fabricante.

Seque completamente el artículo con un paño limpio y seco y guárdelo en un recipiente limpio hasta la próxima vez que lo necesite. .

#### Esterilización

La esterilización se define como la destrucción de todos los microorganismos y la desactivación de todos los virus.

O Lave el artículo bien en agua y jabón. Asegúrese de quitar todos los restos de materiales.

O Esterilice el artículo en un equipo de autoclave con vapor por un ciclo de 25 minutos a 121-123° C (250-253° F), pero sin exceder 135° C (275° F). Esta recomendación cumple los lineamientos de la asociación AAMI.

O Seque completamente el artículo con un paño limpio y seco y guárdelo en un recipiente limpio hasta la próxima vez que lo necesite.

#### Desecho *de los componentes de las piezas de mano*

A fin de controlar infecciones, desinfecte los componentes de la pieza de mano y luego deséchelos normalmente o etiquete los componentes de la pieza de mano contaminados como material con riesgo biológico y deséchelos conforme con las políticas y los procedimientos de la institución.

#### Mantenimiento *del sistema de enfriamiento de agua*

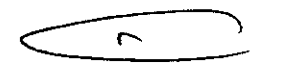

Revise el nivel de agua de enfriamiento todos los meses

En la figura 12-1 se ilustra la ubicación de la ventana transparente del depósito de agua de enfriamiento en la parte posterior del láser RevLite. El nivel de agua en el depósito debe mantenerse entre las marcas inferior y superior Cuando el nivel del depósito de

a<sub>dc</sub>

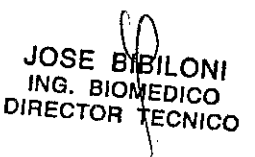

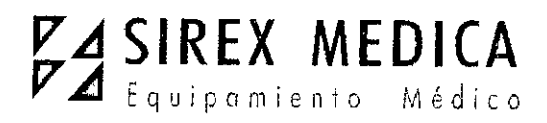

؟؟<br>=- <del>-</del>-----Dirección: Córdoba 1367 - Piso 13, C1055AAD Bs Tel: (54-11) 4816-4585 y Líneas Rotativas.-Fax: (54-11) 4816-4422 - E.Mail: [medicina@sirex.com](mailto:medicina@sirex.com)

 $2105$  ( $\frac{21}{10}$ 

*":::J* V \~~.\",-,,,-, *'/J* ~"- o,.. <sup>f</sup> .~

**Internet: <http://www.sirex.com>**

agua es menor que la marca inferior, siga el procedimiento que se detalla más abajo para rellenarlo.

# Llenado del depósito de agua según sea necesario

Llene el depósito de agua de enfriamiento cuando el nivel de agua esté por debajo de la marca inferior.

Utilice el recipiente para agua con la manguera y el adaptador que recibió con el láser para este procedimiento.

Únicamente utilice agua desionizada o destilada en el sistema. Si no emplea agua desionizada o destilada, el equipo podría fallar y anularse la garantía. Jamás llene el sistema de enfriamiento con una concentración de etilenglicol (también denominado anticongelante).

Introduzca el adaptador en el extremo de la manguera del recipiente de agua, directamente en el orificio de conexión que se ilustra en la figura 12-2.

Llene el depósito de agua de enfriamiento hasta completar tres cuartas partes.

Libere la desconexión rápida para separar el adaptador de la manguera de la abertura de llenado. La abertura se sella automáticamente.

#### PRECAUCIÓN

Nunca someta el sistema láser médico RevLite a temperaturas por debajo del punto de congelación del agua a menos que el agua en el sistema de enfriamiento esté completamente desagotada. En caso contrario, el sistema se dañará y se anulará la garantía.

#### Programa de mantenimiento en el campo

En la tabla 3 se reseñan las actividades recomendadas que debería realizar habitualmente un representante de servicio técnico autorizado de la fábrica.

Tabla 3. Programa de mantenimiento rutinario a cargo del servicio técnico

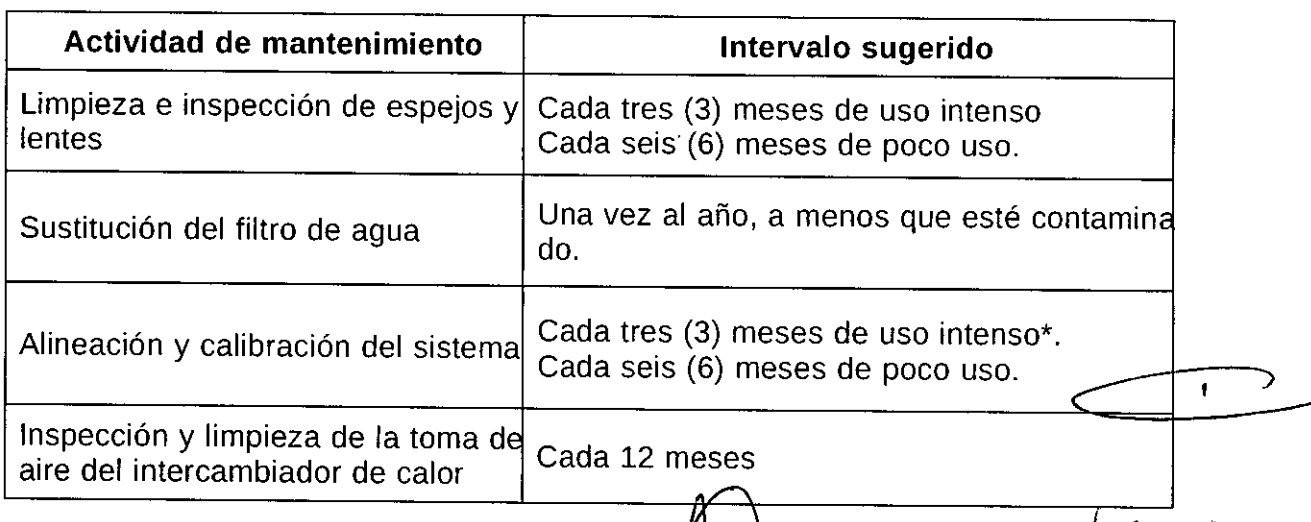

OSCOLO

JOSE BIBILON ING. BILTTECNICO

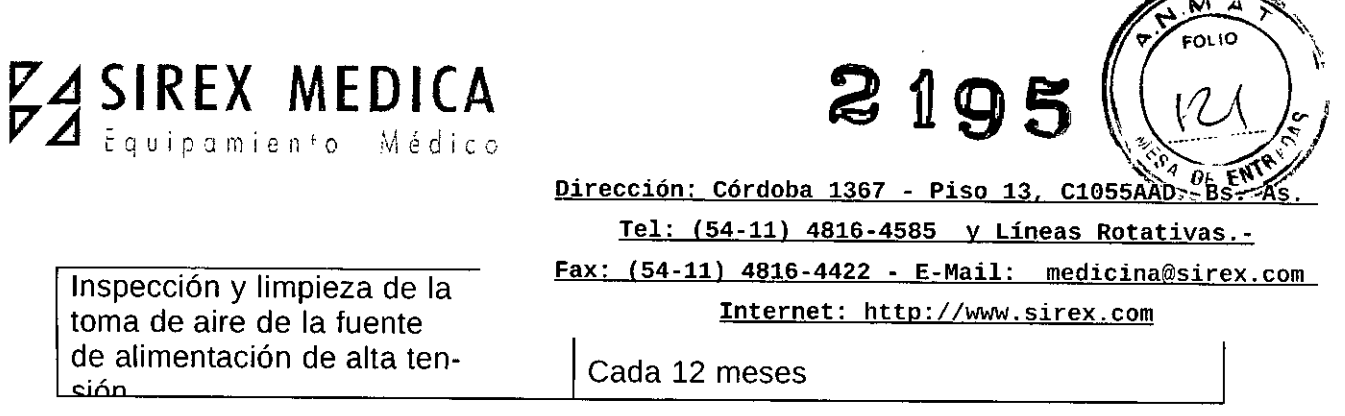

.Se considera que 20 o más horas de operación del láser por semana es uso intenso.

#### 10.- Contraindicaciones para el tratamiento

El sistema láser se debe usar sólo en condiciones apropiadas y cuando la eficacia está probada. Las aplicaciones clínicas deben estar a cargo de un médico calificado. El uso de láser está contraindicado para pacientes que presentan las siguientes enfermedades.

Tratamiento anterior de terapia con oro parenteral (tiomalato sódico de oro). Si se tratan posteriormente con el sistema láser médico RevLite, estos pacientes pueden contraer crisiasis localizada. La crisiasis es una decoloración poco común azul grisácea o azul verdosa de la piel expuesta al sol en algunos pacientes que reciben terapia con oro. La decoloración de la piel puede persistir en el largo plazo y resultar muy traumática al paciente. Se recetan sales de oro a algunos pacientes con enfermedades reumatoides y otras afecciones artríticas.

La terapia con láser no se considera el tratamiento preferido para la indicación.

Estado físico general que contraindica la intervención médica.

**BOSCOLO** 

 $\mathbf{C}^{\dagger}$ **BIBILONI JOSEL RIDICOLUM** ING, RIGHTECNICO

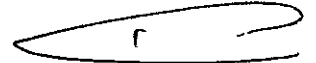

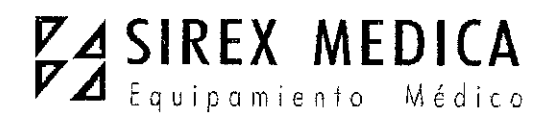

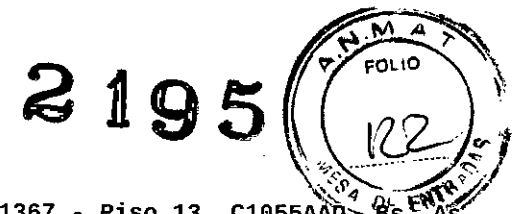

Dirección: Córdoba 1367 - Piso 13, C1055AAD Tel: (54-11) 4816-4585 y Líneas Rotativas.-Fax: (54-11) 4816-4422 - E-Mail: medicina@sirex,com Internet: <http://www.sirex.com>

## **11.- Complicaciones** y **efectos adversos**

Pueden producirse las siguientes complicaciones y efectos adversos. Se observaron en menos de 5% de los pacientes estudiados durante los ensayos clínicos del sistema láser médico RevLite. Cicatrices, formación de queloides y hendiduras en los tejidos Eritema, edema y dolor después de la intervención

Hipopigmentación o hiperpigmentación

Infección

/

La cirugía láser tiene las mismas complicaciones y riesgos que las intervenciones quirúrgicas convencionales o tradicionales. Algunos ejemplos, aunque no todos, son los siguientes.

Reacción alérgica a la medicación

Arritmia Dolor Ulceración Fiebre

Cicatrización demorada

S BOSCOLO PODERADO

OBE BIBILONI BIOMEDICO DIRECTOR TECNICO

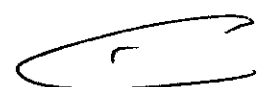

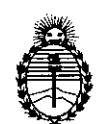

Ministerio de Salud Secretaría de Políticas, Regulación e Institutos A.N.M.A.T.

#### ANEXO III

#### **CERTIFICADO**

Expediente NO: 1-47-4812/13-9

El Administrador Nacional de la Administración Nacional de Medicamentos, Alimentos y Teomología Médica (ANMAT) certifica que, mediante la Disposición No  $\blacksquare$ .  $\blacksquare$ .  $\blacksquare$  de acuerdo a lo solicitado por Sirex Medica S.A. se autorizó la inscripción en el Registro Nacional de Productores y Productos de Tecnología Médica (RPPTM), de un nuevo producto con los siguientes datos identificatorios característicos:

Nombre descriptivo: Sistema Láser Nd:YAG Q-Conmutado

Código de identificación y nombre técnico UMDNS: 18-216 Láseres, de Nd:YAG, dobladores de Frecuencia.

Marca del producto médico: Cynosure

Clase de Riesgo: Clase III

Indicación/es autorizada/s: aplicaciones dermatológicas múltiples como tratamiento de lesiones pigmentadas, lesiones vasculares, remodelado ablativo y no ablativo de piel, tratamiento de cicatrices quirúrgicas.

Modelo/s: RevLite™

Condición de expendio: venta exclusiva a profesionales e instituciones sanitarias. Nombre del fabricante: Cynosure Inc.

Lugar/es de elaboración: DBA ConBio, A Cynosure Company 47733 Fremont Blvd. Fremont, CA 94538-6512, Estados Unidos.

Se extiende a Sirex Medica S.A. el Certificado PM-1168-38, en la Ciudad de Buenos Aires, a .........11.ARR.2014......, siendo su vigencia por cinco (5) años a contar de la fecha de su emisión.

DISPOSICIÓN N°

 $\subset$ 

**2195**

Westight

*Dr. OTTO* A. *ORS1r'JGHER* **SUb Administrador** *Nacional* **...** A.N.M.A.T.